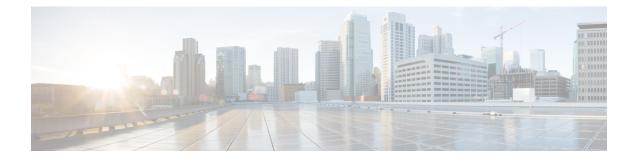

# Implementing Certification Authority Interoperability

Certification authority (CA) interoperability is provided in support of the IP Security (IPSec), Secure Socket Layer (SSL), and Secure Shell (SSH) protocols. This module describes how to implement CA interoperability.

CA interoperability permits devices and CAs to communicate so that your device can obtain and use digital certificates from the CA. Although IPSec can be implemented in your network without the use of a CA, using a CA provides manageability and scalability for IPSec.

Note IPSec is not currently supported.

| Release           | Modification                                                                                         |
|-------------------|----------------------------------------------------------------------------------------------------|
| Release<br>7.0.12 | This chapter was introduced.                                                                         |
| Release 7.3.1     | Added support for verifying authenticity of RPM packages using runtime and install time fingerprint. |
| Release 7.3.1     | Added support to collect filesystem inventory.                                                       |
| Release 7.3.1     | Added support for new optimizations via IMA.                                                         |
| Release 7.3.1     | Added support for retrieving CRL through the http proxy server.                                      |

## Feature History for Implementing Certification Authority Interoperability

• Implementing Certification Authority Interoperability, on page 1

• Information About Implementing Certification Authority, on page 49

# Implementing Certification Authority Interoperability

Certification authority (CA) interoperability is provided in support of the IP Security (IPSec), Secure Socket Layer (SSL), and Secure Shell (SSH) protocols. This module describes how to implement CA interoperability.

CA interoperability permits devices and CAs to communicate so that your device can obtain and use digital certificates from the CA. Although IPSec can be implemented in your network without the use of a CA, using a CA provides manageability and scalability for IPSec.

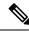

**Note** IPSec is not currently supported.

## Feature History for Implementing Certification Authority Interoperability

| Release           | Modification                                                                                         |
|-------------------|----------------------------------------------------------------------------------------------------|
| Release<br>7.0.12 | This chapter was introduced.                                                                         |
| Release 7.3.1     | Added support for verifying authenticity of RPM packages using runtime and install time fingerprint. |
| Release 7.3.1     | Added support to collect filesystem inventory.                                                       |
| Release 7.3.1     | Added support for new optimizations via IMA.                                                         |
| Release 7.3.1     | Added support for retrieving CRL through the http proxy server.                                      |

## Prerequisites for Implementing Certification Authority

The following prerequisites are required to implement CA interoperability:

- You must be in a user group associated with a task group that includes the proper task IDs. The command reference guides include the task IDs required for each command. If you suspect user group assignment is preventing you from using a command, contact your AAA administrator for assistance.
- You need to have a CA available to your network before you configure this interoperability feature. The CA must support Cisco Systems PKI protocol, the simple certificate enrollment protocol (SCEP) (formerly called certificate enrollment protocol [CEP]).

## How to Implement CA Interoperability

This section contains the following procedures:

## **Configure Router Hostname and IP Domain Name**

This task configures a router hostname and IP domain name.

You must configure the hostname and IP domain name of the router if they have not already been configured. The hostname and IP domain name are required because the router assigns a fully qualified domain name (FQDN) to the keys and certificates used by IPSec, and the FQDN is based on the hostname and IP domain name you assign to the router. For example, a certificate named router20.example.com is based on a router hostname of router20 and a router IP domain name of example.com.

## Procedure

| Step 1 | configure                                                                                      |  |  |
|--------|------------------------------------------------------------------------------------------------|--|--|
|        | Example:                                                                                       |  |  |
|        | RP/0/RP0/CPU0:router# configure                                                                |  |  |
|        | Enters mode.                                                                                   |  |  |
| Step 2 | hostname name                                                                                  |  |  |
|        | Example:                                                                                       |  |  |
|        | Router(config)# hostname myhost                                                                |  |  |
|        | Configures the hostname of the router.                                                         |  |  |
| Step 3 | domain name domain-name                                                                        |  |  |
|        | Example:                                                                                       |  |  |
|        | Router(config)# domain name mydomain.com                                                       |  |  |
|        | Configures the IP domain name of the router.                                                   |  |  |
| Step 4 | Use the <b>commit</b> or <b>end</b> command.                                                   |  |  |
|        | commit —Saves the configuration changes and remains within the configuration session.          |  |  |
|        | end —Prompts user to take one of these actions:                                                |  |  |
|        | • Yes — Saves configuration changes and exits the configuration session.                       |  |  |
|        | • No —Exits the configuration session without committing the configuration changes.            |  |  |
|        | • Cancel — Remains in the configuration session, without committing the configuration changes. |  |  |
|        |                                                                                                |  |  |

## **Generate RSA Key Pair**

Table 1: Feature History Table

| Feature Name                                           | Release Information | Feature Description                                                                                                    |
|--------------------------------------------------------|---------------------|----------------------------------------------------------------------------------------------------|
| RSA and DSA Keys Available in<br>Running Configuration | Release 7.3.4       | You can now view the RSA and<br>DSA keys in the running<br>configuration by using the <b>show</b><br><b>running-configuration</b> command.<br>This feature is applicable to the<br>following sections: |
|                                                        |                     | Generate Key Pair, on page     32                                                                                                    |
|                                                        |                     | • Generate Key Pair, on page 32                                                                                                    |
|                                                        |                     | • Configure FIPS-compliant<br>Keys                                                                                                    |

This task generates an RSA key pair.

Note

• RSA keys are auto-generated at the time of router boot up. Hence, step 1 is required to be configured only if the RSA key-pair is missing on the router under some circumstances.

• The details of RSA and DSA keys are displayed in the running configuration.

RSA key pairs are used to sign and encrypt IKE key management messages and are required before you can obtain a certificate for your router.

## Procedure

Step 1 crypto key generate rsa [usage keys | general-keys] [keypair-label]

## Example:

Router# crypto key generate rsa general-keys

Generates RSA key pairs.

- Use the **usage keys** keyword to specify special usage keys; use the **general-keys** keyword to specify general- purpose RSA keys.
- The keypair-label argument is the RSA key pair label that names the RSA key pairs.
- From Cisco IOS XR Release 7.3.2 onwards, you can configure this command from XR Config mode. For more details, see Public Key-Pair Generation in XR Config Mode, on page 46.

To delete the RSA keys, use the no form: no crypto key generate rsa

## **Step 2** crypto key zeroize rsa [keypair-label]

You can run the crypto key zeroize command only in the exec mode

## Example:

Router# crypto key zeroize rsa key1

(Optional) Deletes all RSAs from the router.

- Under certain circumstances, you may want to delete all RSA keys from you router. For example, if you believe the RSA keys were compromised in some way and should no longer be used, you should delete the keys.
- To remove a specific RSA key pair, use the keypair-label argument.
- From Cisco IOS XR Release 7.3.2 onwards, you can delete key-pairs with the **no** form of the command in Step 1, on page 4 from XR Config mode. For more details, see Public Key-Pair Generation in XR Config Mode, on page 46.

## Step 3 show crypto key mypubkey rsa

#### Example:

```
Router# show crypto key mypubkey rsa
Fri Mar 27 14:00:20.954 IST
Key label: system-root-key
Type : RSA General purpose
Size : 2048
Created : 01:13:10 IST Thu Feb 06 2020
Data :
30820122 300D0609 2A864886 F70D0101 01050003 82010F00 3082010A 02820101
00A93DE0 1E485EE3 0E7F0964 C48361D1 B6014BE7 A303D8D6 F7790E92 88E69C4B
B97B7A9C D1B277E3 1569093C 82BD3258 7F67FB49 94860ECD 34498F1F 59B45757
 F32C8E8F 7CEE23EC C36A43D1 9F85C0D9 B96A14DD DD3BBD4C A1FB0888 EED210A7
39D9A403 7ACE0F6E 39107226 CA621AD8 6E8102CA 9761B86F D33F2871 9DD16559
AFCB4729 EFCEDBAF 83DF76E4 9A439844 EE3B1180 4022F575 99E11A2C E25BB23D
 9DD74C81 4E5C1345 D9E3CC79 1B98B1AA 6C06F004 22B901EC 36C099FE 10DE2622
EB7CE618 9A555769 12D94C90 D9BEE5EA A664E7E6 4DE8D8D4 FE7EAB07 1EE4FEAB
 22D9E55F 62BA66A0 72153CEC 81F2639F B5F2B5C5 25E10364 19387C6B E8DB8990
11020301 0001
Key label: system-enroll-key
Type : RSA General purpose
Size : 2048
Created : 01:13:16 IST Thu Feb 06 2020
Data :
30820122 300D0609 2A864886 F70D0101 01050003 82010F00 3082010A 02820101
009DBC14 C83604E4 EB3D3CF8 5BA7FDDB 80F7E85B 427332D8 BBF80148 F0A9C281
 49F87D5C 0CEBA532 EBE797C5 7F174C69 0735D13A 493670CB 63B04A12 4BCA7134
EE0031E9 047CAA1E 802030C5 6071E8C2 F8ECE002 CC3B54E7 5FD24E5C 61B7B7B0
 68FA2EFA 0B83799F 77AE4621 435D9DFF 1D713108 37B614D3 255020F9 09CD32E8
 82B07CD7 01A53896 6DD92B5D 5119597C 98D394E9 DBD1ABAF 6DE949FE 4A8BF1E7
851EB3F4 60B1114A 1456723E 063E50C4 2D410906 BDB7590B F1D58480 F3FA911A
 6C9CD02A 58E68D04 E94C098F 0F0E81DB 76B40C55 64603499 2AC0547A D652412A
BCBBF69F 76B351EE 9B2DF79D E490C0F6 92D1BB97 B905F33B FAB53C20 DDE2BB22
C7020301 0001
```

(Optional) Displays the RSA public keys for your router.

The **show running-config** command also displays the RSA keys. The keys in the following example are in OpenSSL format.

#### Note

Only those keys that are generated in the config mode are visible in the running configuration.

```
Router(config)#crypto key generate rsa test
Router (config) #commit
Thu May 12 08:37:59.894 UTC
Router (config) #end
Router#show running-config
Thu May 12 08:38:04.244 UTC
Building configuration ...
!! IOS XR Configuration 7.3.4
!! Last configuration change at Thu May 12 08:37:59 2022 by cisco
username cisco
 group root-lr
 group cisco-support
 secret 10
$6$8zR0nTbkA7A1n...$0Kn.YxNNmh1cXo9cEvEwLGAFf.rEOTycjsizI/TLBz9WoQX.rmxVwkNgTKAnROUGPtBV1Q/Ndew8gEREXJ7mI0
call-home
 service active
 contact smart-licensing
 profile CiscoTAC-1
  active
  destination transport-method http
 1
interface MgmtEth0/RSP0/CPU0/0
shutdown
1
crypto key generate rsa test general-keys 2048 | ----BEGIN PUBLIC KEY----
MIIBIDANBgkqhkiG9w0BAQEFAAOCAQ0AMIIBCAKCAQEAgiXFnld/AADcil6eV38A
AII1xZ5XfwAAcJb6e1d/AAAA7du+AAAAAI6Qs47BQLhIVQAAAAAAAAAAQQDQVn8A
ANyKXp5XfwAAKAAAAAAAAAAACaNcWeV38AANyKXp5XfwAAmjXFnld/AADcil6eV38A
AJ01xZ5XfwAAAO3bvgAAAABVAAAAAAAABBEANBWfwAA3Ipenld/AAAgAAAAAAAA
A181xZ5XfwAA31penld/AACPJcWeV38AAHhZANBWfwAAAO3bvgAAAADUTNDpQMWp
UUUAAAAAAAAAkBcA0FZ/AADcil6eV38AABgAAAAAAAAiSXFnld/AADcil6eV38A
AAIBAA==
----END PUBLIC KEY-----
end
```

## Import Public Key to the Router

This task imports a public key to the router.

A public key is imported to the router to authenticate the user.

## Procedure

Step 1 crypto key import authentication rsa [usage keys | general-keys] [keypair-label]

#### Example:

Router# crypto key import authentication rsa general-keys

Generates RSA key pairs.

• Use the **usage keys** keyword to specify special usage keys; use the **general-keys** keyword to specify general- purpose RSA keys.

• The *keypair-label* argument is the RSA key pair label that names the RSA key pairs.

### **Step 2** show crypto key mypubkey rsa

### Example:

```
Router# show crypto key mypubkey rsa
Fri Mar 27 14:00:20.954 IST
Key label: system-root-key
Type : RSA General purpose
Size : 2048
Created : 01:13:10 IST Thu Feb 06 2020
Data :
30820122 300D0609 2A864886 F70D0101 01050003 82010F00 3082010A 02820101
 00A93DE0 1E485EE3 0E7F0964 C48361D1 B6014BE7 A303D8D6 F7790E92 88E69C4B
B97B7A9C D1B277E3 1569093C 82BD3258 7F67FB49 94860ECD 34498F1F 59B45757
F32C8E8F 7CEE23EC C36A43D1 9F85C0D9 B96A14DD DD3BBD4C A1FB0888 EED210A7
39D9A403 7ACE0F6E 39107226 CA621AD8 6E8102CA 9761B86F D33F2871 9DD16559
AFCB4729 EFCEDBAF 83DF76E4 9A439844 EE3B1180 4022F575 99E11A2C E25BB23D
 9DD74C81 4E5C1345 D9E3CC79 1B98B1AA 6C06F004 22B901EC 36C099FE 10DE2622
 EB7CE618 9A555769 12D94C90 D9BEE5EA A664E7F6 4DF8D8D4 FE7EAB07 1EF4FEAB
22D9E55F 62BA66A0 72153CEC 81F2639F B5F2B5C5 25E10364 19387C6B E8DB8990
11020301 0001
Key label: system-enroll-key
Type : RSA General purpose
Size : 2048
Created : 01:13:16 IST Thu Feb 06 2020
Data :
 30820122 300D0609 2A864886 F70D0101 01050003 82010F00 3082010A 02820101
009DBC14 C83604E4 EB3D3CF8 5BA7FDDB 80F7E85B 427332D8 BBF80148 F0A9C281
 49F87D5C 0CEBA532 EBE797C5 7F174C69 0735D13A 493670CB 63B04A12 4BCA7134
 EE0031E9 047CAA1E 802030C5 6071E8C2 F8ECE002 CC3B54E7 5FD24E5C 61B7B7B0
 68FA2EFA 0B83799F 77AE4621 435D9DFF 1D713108 37B614D3 255020F9 09CD32E8
 82807CD7 01A53896 6DD9285D 5119597C 98D394E9 DBD1ABAF 6DE949FE 4A8BF1E7
851EB3F4 60B1114A 1456723E 063E50C4 2D410906 BDB7590B F1D58480 F3FA911A
 6C9CD02A 58E68D04 E94C098F 0F0E81DB 76B40C55 64603499 2AC0547A D652412A
 BCBBF69F 76B351EE 9B2DF79D E490C0F6 92D1BB97 B905F33B FAB53C20 DDE2BB22
C7020301 0001
```

(Optional) Displays the RSA public keys for your router.

The **show running-config** command also displays the RSA keys. The keys in the following example are in OpenSSL format.

## Note

Only those keys that are generated in the config mode are visible in the running configuration.

```
Router(config)#crypto key generate rsa test
Router(config)#commit
Thu May 12 08:37:59.894 UTC
Router(config)#end
Router#show running-config
Thu May 12 08:38:04.244 UTC
Building configuration...
!! IOS XR Configuration 7.3.4
!! Last configuration change at Thu May 12 08:37:59 2022 by cisco
!
username cisco
group root-lr
group cisco-support
secret 10
$6$8zR0nTbka7Aln...$0Kn.YxNNmhlcXo9cEvEwLGAFf.rEOTycjsizI/TLBz9WoQX.rmxVwkNgTKAnROUGPtBVlQ/Ndew8gEREXJ7mI0
!
call-home
```

```
service active
contact smart-licensing
profile CiscoTAC-1
 active
 destination transport-method http
 1
1
interface MgmtEth0/RSP0/CPU0/0
shutdown
1
crypto key generate rsa test general-keys 2048 | -----BEGIN PUBLIC KEY-----
MIIBIDANBgkqhkiG9w0BAQEFAAOCAQ0AMIIBCAKCAQEAgiXFnld/AADcil6eV38A
AII1x25XfwAAcJb6e1d/AAAA7du+AAAAAI6Qs47BQLhIVQAAAAAAAAAAAQQDQVn8A
ANyKXp5XfwAAKAAAAAAAAAAAACaNcWeV38AANyKXp5XfwAAmjXFnld/AADcil6eV38A
AJo1xZ5XfwAAAO3bvgAAAABVAAAAAAAABBEANBWfwAA3Ipenld/AAAgAAAAAAAA
A181xZ5XfwAA31penld/AACPJcWeV38AAHhZANBWfwAAAO3bvqAAAADUTNDpQMWp
UUUAAAAAAAAAkBcA0FZ/AADcil6eV38AABgAAAAAAAAiSXFnld/AADcil6eV38A
AAIBAA==
----END PUBLIC KEY-----
end
```

## **Declare Certification Authority and Configure Trusted Point**

This task declares a CA and configures a trusted point.

## Procedure

| Step 1 | configure                                                                                                    |
|--------|----------------------------------------------------------------------------------------------------|
|        | Example:                                                                                                    |
|        | RP/0/RP0/CPU0:router# configure                                                                                |
|        | Enters mode.                                                                                                   |
| Step 2 | crypto ca trustpoint ca-name                                                                                   |
|        | Example:                                                                                                    |
|        | Router(config)# crypto ca trustpoint myca                                                                      |
|        | Declares a CA.                                                                                                 |
|        | • Configures a trusted point with a selected name so that your router can verify certificates issued to peers. |
|        | • Enters trustpoint configuration mode.                                                                        |
| Step 3 | enrollment url CA-URL                                                                                          |
|        | Example:                                                                                                    |
|        | Router(config-trustp)# enrollment url http://ca.domain.com/certsrv/mscep/mscep.dll                             |
|        | Specifies the URL of the CA.                                                                                   |

• The URL should include any nonstandard cgi-bin script location.

## Step 4 query url LDAP-URL

### Example:

Router(config-trustp)# query url ldap://my-ldap.domain.com

(Optional) Specifies the location of the LDAP server if your CA system supports the LDAP protocol.

## **Step 5** enrollment retry period minutes

## Example:

Router(config-trustp)# enrollment retry period 2

(Optional) Specifies a retry period.

- After requesting a certificate, the router waits to receive a certificate from the CA. If the router does not receive a certificate within a period of time (the retry period) the router will send another certificate request.
- Range is from 1 to 60 minutes. Default is 1 minute.

## Step 6 enrollment retry count number

## **Example:**

Router(config-trustp) # enrollment retry count 10

(Optional) Specifies how many times the router continues to send unsuccessful certificate requests before giving up.

• The range is from 1 to 100.

## Step 7 rsakeypair keypair-label

## Example:

Router(config-trustp) # rsakeypair mykey

(Optional) Specifies a named RSA key pair generated using the crypto key generate rsa command for this trustpoint.

• Not setting this key pair means that the trustpoint uses the default RSA key in the current configuration.

## **Step 8** Use the **commit** or **end** command.

commit —Saves the configuration changes and remains within the configuration session.

end —Prompts user to take one of these actions:

- Yes Saves configuration changes and exits the configuration session.
- No —Exits the configuration session without committing the configuration changes.
- Cancel Remains in the configuration session, without committing the configuration changes.

## **Authenticate CA**

This task authenticates the CA to your router.

The router must authenticate the CA by obtaining the self-signed certificate of the CA, which contains the public key of the CA. Because the certificate of the CA is self-signed (the CA signs its own certificate), manually authenticate the public key of the CA by contacting the CA administrator to compare the fingerprint of the CA certificate.

## Procedure

| Step 1 | crypto ca authenticate ca-name                                                                               |
|--------|----------------------------------------------------------------------------------------------------|
|        | Example:                                                                                                    |
|        | Router#crypto ca authenticate myca                                                                           |
|        | Authenticates the CA to your router by obtaining a CA certificate, which contains the public key for the CA. |
| Step 2 | show crypto ca certificates                                                                                  |
|        | Example:                                                                                                    |
|        | Router#show crypto ca certificates                                                                           |

(Optional) Displays information about the CA certificate.

## Multi-Tier Certificate Authority for Trustpoint Authentication

### Table 2: Feature History Table

| Feature Name                                                      | Release Information | Feature Description                                                                                                    |
|-------------------------------------------------------------------|---------------------|----------------------------------------------------------------------------------------------------|
| Multi-Tier Certificate Authority for<br>Trustpoint Authentication | Release 7.10.1      | Apart from the root certificate<br>authority (CA), you can now use a<br>subordinate CA to issue certificates<br>and authenticate your network<br>devices. This feature is beneficial<br>when you have an existing CA<br>hierarchy where it is not the root<br>CA but the subordinate CA that<br>issues the leaf or router certificates. |
|                                                                   |                     | In earlier releases, you could<br>associate only a single CA, not a<br>multi-tier CA, to a trustpoint. And,<br>you could use only the root CA<br>certificate to enroll the router<br>certificates.                                                                                                    |
|                                                                   |                     | This feature modifies the <b>show</b><br><b>crypto ca certificates</b> command to<br>display the <b>Trusted Certificate</b><br><b>Chain</b> field.                                                                                                    |

During terminal-based enrollment of a CA trustpoint, Cisco IOS XR network devices accepted only Root CA certificate. You might have some network topologies which use multi-tier CA hierarchy for enrollment purposes because it provides more flexibility and security. From Cisco IOS XR Software Release 7.10.1 and later, as part of terminal-based authentication, you can import a complete CA hierarchy (from the Root CA till the subordinate CA that issues the certificate) as part of a single authentication request. With this feature, you can provide a certificate chain including the Root CA and intermediate subordinate CAs as part of the terminal-based enrollment process. This feature is useful when you have an existing CA hierarchy where it is not the root CA but the subordinate CA that issues the leaf or router certificates.

You can have a maximum of 8 tiers, that is, a chain of CA with one Root CA and seven subordinate CAs, for trustpoint authentication.

## How to Use Multi-Tier CA for Trustpoint Authentication

Use the **crypto ca authenticate** command to use multi-tier CAs for trustpoint authentication or enrollment. You must use only privacy enhanced mail (PEM)-encoded certificates for trustpoint authentication using multi-tier CAs.

The enrollment process remains the same as that of the enrollment using single-tier CA, except that you get a message on the router console that prompts to use only PEM-encoded certificates.

### Prerequisite

You must generate a key pair, import a public key and configure a trustpoint on the router as detailed in the previous sections.

## **Configuration Example**

```
Router#crypto ca authenticate test-ca
Mon Feb 6 08:17:48.943 UTC
Enter the base 64/PEM encoded certificate/certificates.
Please note: for multiple certificates use only PEM
End with a blank line or the word "quit" on a line by itself
----BEGIN CERTIFICATE----
MIIF5TCCA82qAwIBAqICEAEwDOYJKoZIhvcNAQELBQAwXTELMAkGA1UEBhMCSU4x
CzAJBqNVBAqMAktBMQwwCqYDVQQHDANCR0wxDTALBqNVBAoMBENTQ08xDTALBqNV
/4UzeeX6110gGJVbDwGeIZTH00artqxHquKQ2P7eXQ1pg0PRNRqWN90SvT5yE33N
eHgbtvdHg1K6K6IAj/NGnd7xUrA1TQ4bdmouCNkgbXM/G9DwgkOOvZ8KYRP9JW57
LYIv2ZcRS2vdnZRD9JPGVig2EgcfVPtj+Q==
----END CERTIFICATE-----
----BEGIN CERTIFICATE----
MIIF9TCCA92gAwIBAgIUD6AGesleqedhorkrJ9HWjz1RQzswDQYJKoZIhvcNAQEL
BQAwXTELMAkGA1UEBhMCSU4xCzAJBqNVBAgMAktBMQwwCqYDVQQHDANCR0wxDTAL
+6rMWd6BmfSy2PT3Qz5Aj02+3N1dd67qRRrX7skklkX4JXY42n5/19PQtSp0wTBh
uy5yUAagynu0z07GczE7E9V+tJHRmNTbnd8pxLk4lTwqtiCIXwQLZA75SkwCS5wh
fn70rV7uFjMaggNkvj0kSSOkWxqJ+j/KqMAA2zQMUV+qdvT6i+ZV44U=
----END CERTIFICATE-----
Serial Number : 10:01
  Subject:
 CN=SUB CA CERT, OU=SPBU, O=CSCO, L=BGL, ST=KA, C=IN
```

```
Issued By
 CN=TWO-LEVEL-CA, OU=SPBU, O=CSCO, L=BGL, ST=KA, C=IN
 Validity Start : 12:31:40 UTC Sun Jun 14 2020
 Validity End : 12:31:40 UTC Wed Jun 12 2030
  CRL Distribution Point
http://10.105.236.78/crl_akshath_two_level_ca/crl.der
 SHA1 Fingerprint:
  D8E0C11ECED96F67FDBC800DB6A126676A76BD62
 Serial Number : 0F:A0:06:7A:C9:5E:A9:E7:61:A2:B9:2B:27:D1:D6:8F:3D:51:43:3B
 Subject:
 CN=TWO-LEVEL-CA, OU=SPBU, O=CSCO, L=BGL, ST=KA, C=IN
 Issued By
                :
 CN=TWO-LEVEL-CA, OU=SPBU, O=CSCO, L=BGL, ST=KA, C=IN
 Validity Start : 13:12:32 UTC Sun Jun 07 2020
 Validity End : 13:12:32 UTC Sat Jun 02 2040
 CRL Distribution Point
http://10.105.236.78/crl_akshath_two_level_ca/crl.der
  SHA1 Fingerprint:
  08E71248FB7578614442E713AC87C461D173952F
CA Certificate validated using issuer certificate.
Router#
```

## Verification

Use the **show crypto ca certificates** *trustpoint-name* command to view the CA certificate chain. The command output displays the **Trusted Certificate Chain** field if there is one or more subordinate CAs involved in the hierarchy.

```
Router#show crypto ca certificates test-ca
Mon Feb 6 09:03:53.019 UTC
Trustpoint
                : test-ca
 _____
                     CA certificate
 Serial Number : 10:01
 Subject:
           CN=SUB CA CERT, OU=SPBU, O=CSCO, L=BGL, ST=KA, C=IN
 Issued By
               :
           CN=TWO-LEVEL-CA, OU=SPBU, O=CSCO, L=BGL, ST=KA, C=IN
 Validity Start : 12:31:40 UTC Sun Jun 14 2020
 Validity End : 12:31:40 UTC Wed Jun 12 2030
 CRL Distribution Point
           http://10.105.236.78/crl akshath two level ca/crl.der
  SHA1 Fingerprint:
            D8E0C11ECED96F67FDBC800DB6A126676A76BD62
Trusted Certificate Chain
  Serial Number : 0F:A0:06:7A:C9:5E:A9:E7:61:A2:B9:2B:27:D1:D6:8F:3D:51:43:3B
 Subject:
           CN=TWO-LEVEL-CA, OU=SPBU, O=CSCO, L=BGL, ST=KA, C=IN
  Issued By
               :
           CN=TWO-LEVEL-CA, OU=SPBU, O=CSCO, L=BGL, ST=KA, C=IN
 Validity Start : 13:12:32 UTC Sun Jun 07 2020
 Validity End : 13:12:32 UTC Sat Jun 02 2040
  CRL Distribution Point
           http://10.105.236.78/crl_akshath_two_level_ca/crl.der
  SHA1 Fingerprint:
            08E71248FB7578614442E713AC87C461D173952F
Router certificate
```

## **Request Your Own Certificates**

This task requests certificates from the CA.

You must obtain a signed certificate from the CA for each of your router's RSA key pairs. If you generated general-purpose RSA keys, your router has only one RSA key pair and needs only one certificate. If you previously generated special usage RSA keys, your router has two RSA key pairs and needs two certificates.

## Procedure

Step 1 crypto ca enroll ca-name

## **Example:**

Router# crypto ca enroll myca

Requests certificates for all of your RSA key pairs.

- This command causes your router to request as many certificates as there are RSA key pairs, so you need only perform this command once, even if you have special usage RSA key pairs.
- This command requires you to create a challenge password that is not saved with the configuration. This password is required if your certificate needs to be revoked, so you must remember this password.
- A certificate may be issued immediately or the router sends a certificate request every minute until the enrollment retry period is reached and a timeout occurs. If a timeout occurs, contact your system administrator to get your request approved, and then enter this command again.

## **Step 2** show crypto ca certificates

#### Example:

Router# show crypto ca certificates

(Optional) Displays information about the CA certificate.

## **CA enrollment URL**

| Tahle | 3. | Feature  | Histor | v Tahle |
|-------|----|----------|--------|---------|
| Table | υ. | i catare | mator  | y labic |

| Feature Name                          | Release Information | Description                                                                                                    |
|---------------------------------------|---------------------|----------------------------------------------------------------------------------------------------|
| IPv6 support for CA enrollment<br>URL | Release 24.4.1      | Introduced in this release on: Fixed<br>Systems (8200 [ASIC: Q200,<br>P100], 8700 [ASIC: P100, K100]);<br>Centralized Systems (8600<br> |

The CA Enrollment URL

- is a web address that routers use to connect with a Certification Authority (CA) for certificate enrollment and renewal, and
- automates the process of obtaining digital certificates, minimizing manual intervention and reducing the risk of potential errors.

## How CA enrollment URL works

- When a router needs to enroll for a new certificate or renew an existing one, the router sends a request to the enrollment URL. The requests sent to the enrollment URL typically include the device's identity information and its public key.
- Upon receiving a request at the enrollment URL, the CA processes it to verify the identity of the requester. The verification involves checking the authenticity and validity of the information provided in the enrollment request.
- After the validation is successful, the CA issues a digital certificate. This certificate is then sent back to the router through the enrollment URL.
- The router then installs and use this certificate for secure communications.

### **IPv4 support for CA enrollment URL**

The routers support IPv4 addresses or web addresses resolving to an IPv4 address as the CA server address when specifying the CA URL using the **enrollment url** command.

### IPv6 support for CA enrollment URL

Starting from the Cisco IOS XR Release 24.4.1, you can now configure IPv6 addresses or web addresses resolving to an IPv6 address as the CA server address when specifying the CA URL using the **enrollment url** command. Thus eliminating previous restrictions that caused failures in declaring a CA using IPv6 in the **crypto ca trust point** command.

### **Guidelines for CA enrollment URL**

These are the guidelines for CA enrollment URL:

- The enrollment URL string must start with http://CA\_name, where CA\_name is the host Domain Name System (DNS) name or IP address of the CA (for example, http://ca-server).
- If the CA CGI-bin script location is not /CGI-bin/pkiclient.exe at the CA (the default CA CGI-bin script location), you must also include the nonstandard script location in the URL in the form of http://CA-name/script-location, where script-location is the full path to the CA scripts.

## **Configure enrollment URL for CA**

Use this procedure to enroll the URL for the CA.

## Procedure

**Step 1** Declare the CA and enter the trustpoint configuration mode using the **crypto ca trustpoint myca** command.

#### Example:

Router# configure Router(config)# crypto ca trustpoint myca

**Step 2** Specify the URL of the CA using the **enrollment url** command.

#### Example:

Router(config-trustp)# enrollment url http://ca.domain.com/certsrv/mscep/mscep.dll

## **Step 3** Execute the **show running-config** command to verify the enrollment URL for the CA.

#### Example:

```
Router# show running-config crypto ca trustpoint myca
crypto ca trustpoint myca
enrollment url http://ca.domain.com/certsrv/mscep/mscep.dll
!
```

Verify that the enrollment URL for the CA is http://ca.domain.com/certsrv/mscep/mscep.dll.

## **Configure Certificate Enrollment Using Cut-and-Paste**

This task declares the trustpoint certification authority (CA) that your router should use and configures that trustpoint CA for manual enrollment by using cut-and-paste.

## Procedure

## Step 1 configure Example: RP/0/RP0/CPU0:router# configure Enters mode. Step 2 crypto ca trustpoint ca-name Example: Router#crypto ca trustpoint myca Declares the CA that your router should use and enters trustpoint configuration mode. • Use the *ca-name* argument to specify the name of the CA. Step 3 enrollment terminal Example: Router(config-trustp) # enrollment terminal Specifies manual cut-and-paste certificate enrollment. Step 4 Use the **commit** or **end** command. **commit**—Saves the configuration changes and remains within the configuration session. end —Prompts user to take one of these actions: • Yes — Saves configuration changes and exits the configuration session. • No —Exits the configuration session without committing the configuration changes. • Cancel — Remains in the configuration session, without committing the configuration changes. Step 5 crypto ca authenticate ca-name Example: Router# crypto ca authenticate myca Authenticates the CA by obtaining the certificate of the CA. • Use the *ca-name* argument to specify the name of the CA. Use the same name that you entered in step 2. Step 6 crypto ca enroll ca-name Example: Router# crypto ca enroll myca

Obtains the certificates for your router from the CA.

• Use the *ca-name* argument to specify the name of the CA. Use the same name that you entered in Step 2.

### **Step 7** crypto ca import ca- name certificate

## **Example:**

Router# crypto ca import myca certificate

Imports a certificate manually at the terminal.

• Use the *ca-name* argument to specify the name of the CA. Use the same name that you entered in Step 2.

### Note

You must enter the **crypto ca import** command twice if usage keys (signature and encryption keys) are used. The first time the command is entered, one of the certificates is pasted into the router; the second time the command is entered, the other certificate is pasted into the router. (It does not matter which certificate is pasted first.

**Step 8** show crypto ca certificates

## **Example:**

Router# show crypto ca certificates

Displays information about your certificate and the CA certificate.

The following example shows how to configure CA interoperability.

Comments are included within the configuration to explain various commands.

```
configure
hostname myrouter
domain name mydomain.com
end
Uncommitted changes found, commit them? [yes]:yes
crypto key generate rsa mykey
The name for the keys will be:mykey
Choose the size of the key modulus in the range of 360 to 2048 for your General Purpose
Kevpair
Choosing a key modulus greater than 512 may take a few minutes.
How many bits in the modulus [1024]:
Generating RSA keys ...
Done w/ crypto generate keypair
[OK]
show crypto key mypubkey rsa
Key label:mykey
       :RSA General purpose
Type
Size
        :1024
Created :17:33:23 UTC Thu Sep 18 2003
Data
 30819F30 0D06092A 864886F7 0D010101 05000381 8D003081 89028181 00CB8D86
BF6707AA FD7E4F08 A1F70080 B9E6016B 8128004C B477817B BCF35106 BC60B06E
 07A417FD 7979D262 B35465A6 1D3B70D1 36ACAFBD 7F91D5A0 CFB0EE91 B9D52C69
```

```
7CAF89ED F66A6A58 89EEF776 A03916CB 3663FB17 B7DBEBF8 1C54AF7F 293F3004
C15B08A8 C6965F1E 289DD724 BD40AF59 E90E44D5 7D590000 5C4BEA9D B5020301
0001
! The following commands declare a CA and configure a trusted point.
configure
crypto ca trustpoint myca
enrollment url http://xyz-ultra5
enrollment retry count 25
enrollment retry period 2
rsakeypair mykey
end
Uncommitted changes found, commit them? [yes]:yes
! The following command authenticates the CA to your router.
crypto ca authenticate myca
Serial Number :01
Subject Name
             :
cn=Root coax-u10 Certificate Manager,ou=HFR,o=Cisco Systems,l=San Jose,st=CA,c=US
Issued By
cn=Root coax-u10 Certificate Manager,ou=HFR,o=Cisco Systems,l=San Jose,st=CA,c=US
Validity Start :07:00:00 UTC Tue Aug 19 2003
Validity End :07:00:00 UTC Wed Aug 19 2020
Fingerprint:58 71 FB 94 55 65 D4 64 38 91 2B 00 61 E9 F8 05
Do you accept this certificate?? [yes/no]:yes
! The following command requests certificates for all of your RSA key pairs.
crypto ca enroll myca
% Start certificate enrollment ...
% Create a challenge password. You will need to verbally provide this
 password to the CA Administrator in order to revoke your certificate.
% For security reasons your password will not be saved in the configuration.
% Please make a note of it.
Password:
Re-enter Password:
   Fingerprint: 17D8B38D ED2BDF2E DF8ADBF7 A7DBE35A
! The following command displays information about your certificate and the CA certificate.
show crypto ca certificates
Trustpoint
               :myca
 _____
                      _____
CA certificate
 Serial Number :01
  Subject Name
                :
       cn=Root coax-u10 Certificate Manager,ou=HFR,o=Cisco Systems,l=San Jose,st=CA,c=US
  Issued By
               :
       cn=Root coax-u10 Certificate Manager, ou=HFR, o=Cisco Systems, l=San Jose, st=CA, c=US
  Validity Start :07:00:00 UTC Tue Aug 19 2003
 Validity End :07:00:00 UTC Wed Aug 19 2020
Router certificate
 Key usage :General Purpose
  Status
                :Available
  Serial Number :6E
  Subject Name
       unstructuredName=myrouter.mydomain.com,o=Cisco Systems
```

```
Issued By :
    cn=Root coax-u10 Certificate Manager,ou=HFR,o=Cisco Systems,l=San Jose,st=CA,c=US
Validity Start :21:43:14 UTC Mon Sep 22 2003
Validity End :21:43:14 UTC Mon Sep 29 2003
CRL Distribution Point
    ldap://coax-u10.cisco.com/CN=Root coax-u10 Certificate Manager,0=Cisco Systems
```

## **Certificate Authority Trust Pool Management**

The trust pool feature is used to authenticate sessions, such as HTTPS, that occur between devices by using commonly recognized trusted agents called certificate authorities (CAs). This feature is enabled by default in the software to create a scheme to provision, store, and manage a pool of certificates from known CAs in a way similar to the services a browser provides for securing sessions. A special trusted point called a trust pool is designated, containing multiple known CA certificates from Cisco and possibly from other vendors. The trust pool consists of both built-in and downloaded CA certificates.

## **CA Certificate Bundling in the Trust Pool**

The router uses a built-in CA certificate bundle that is packaged into the baseline image. The bundle is contained in a special certificate store called a CA trust pool, which is updated automatically by Cisco. This trust pool is known by Cisco and other vendors. A CA certificate bundle can be in the following formats:

- Privilege Management Infrastructure (PMI) certificates in Distinguished Encoding Rules (DER) binary format enveloped within a public-key cryptographic message syntax standard 7 (pkcs7).
- A file containing concatenated X.509 certificates in Privacy Enhanced Mail (PEM) format with PEM headers.

## Prerequisites for CA Trust Pool Management

The use of the Certificate Authority requires that a crypto subsystem is included in the software image. Crypto is the Cisco proprietary encryption mechanism used in the Cisco software, which is available in the baseline image.

## **Restrictions for CA trust pool management**

- Device certificates that use CA certificates cannot be enrolled in a CA trust pool.
- Starting with Cisco IOS XR software version 7.3.3, the server certificates (leaf certificates) in the router must have a Fully Qualified Domain Name (FQDN) in the Common Name (CN) field.
- To add an IP address in the Subject Alternate Name (SAN) field of server certificates, add the extension type as IP address in the certificate. If the IP address extension type configuration isn't available, use the crypto ca fqdn-check ip-address allow command for the router to validate the IP address in the SAN field successfully.

## Updating the CA Trustpool

The CA trustpool must be updated when the following conditions occur:

• A certificate in the trustpool is due to expire or has been reissued.

- The published CA certificate bundle contains additional trusted certificates that are needed by a given application.
- The configuration has been corrupted.

The CA trustpool is considered as a single entity, As such, any update you perform will replace the entire trustpool.

**Note** A built-in certificate in the trustpool cannot be physically replaced. However, a built-in certificate is rendered inactive after an update if its X.509 subject-name attribute matches the certificate in the CA certificate bundle.

Following are the methods available for updating the certificates in the trustpool:

- Automatic update: A timer is established for the trustpool that matches the CA certificate with the earliest expiration time. If the timer is running and a bundle location is not configured and not explicitly disabled, syslog warnings should be issued at reasonable intervals to alert the admin that this trustpool policy option is not set. Automatic trustpool updates use the configured URL. When the CA trustpool expires, the policy is read, the bundle is loaded, and the PKI trustpool is replaced. If the automatic CA trustpool update encounters problems when initiating, then the following schedule is used to initiate the update until the download is successful: 20 days, 15 days, 10 days, 5 days, 4 days, 3 days, 2 days, 1 day, and then once every hour.
- Manual update: Manually Update Certificates in Trust Pool, on page 20 provides details.

## **Manually Update Certificates in Trust Pool**

The CA trust pool feature is enabled by default and uses the built-in CA certificate bundle in the trust pool, which receives automatic updates from Cisco. Perform this task to manually update certificates in the trust pool if they are not current, are corrupt, or if certain certificates need to be updated.

## Procedure

## **Step 1** crypto ca trustpool import url clean

#### Example:

Router#crypto ca trustpool import url clean

(Optional) Manually removes all downloaded CA certificates. This command is run in the EXEC mode.

### Step 2 crypto ca trustpool import url url

## Example:

Router#crypto ca trustpool import url http://www.cisco.com/security/pki/trs/ios.p7b

Specify the URL from which the CA trust pool certificate bundle must be downloaded. This manually imports (downloads) the CA certificate bundle into the CA trust pool to update or replace the existing CA certificate bundle.

## **Step 3** show crypto ca trustpool policy

#### Example:

L

```
Router#show crypto ca trustpool
Trustpool: Built-In
CA certificate
 Serial Number : 5F:F8:7B:28:2B:54:DC:8D:42:A3:15:B5:68:C9:AD:FF
 Subject:
      CN=Cisco Root CA 2048, O=Cisco Systems
Issued By
            :
      CN=Cisco Root CA 2048,O=Cisco Systems
 Validity Start : 20:17:12 UTC Fri May 14 2004
 Validity End : 20:25:42 UTC Mon May 14 2029
 SHA1 Fingerprint:
       DE990CED99E0431F60EDC3937E7CD5BF0ED9E5FA
Trustpool: Built-In
 _____
CA certificate
 Serial Number : 2E:D2:0E:73:47:D3:33:83:4B:4F:DD:0D:D7:B6:96:7E
Subject:
       CN=Cisco Root CA M1,O=Cisco
 Issued By
             :
       CN=Cisco Root CA M1,O=Cisco
 Validity Start : 20:50:24 UTC Tue Nov 18 2008
 Validity End : 21:59:46 UTC Fri Nov 18 2033
 SHA1 Fingerprint:
        45AD6BB499011BB4E84E84316A81C27D89EE5CE7
```

Displays the CA trust pool certificates of the router in a verbose format.

## **Retrieve CRL through the HTTP Proxy Server**

| <b>Release Information</b> | Feature Description                                                                                                    |  |
|----------------------------|----------------------------------------------------------------------------------------------------|--|
| Release 7.3.1              | CRL contains the serial numbers of<br>the third-party certificates that are<br>invalidated by the issuing<br>Certificate Authority.                                                                       |  |
|                            | In the event that the CRL<br>Distribution point (CDP) is not<br>directly reachable, you can fetch<br>the CRL through the http proxy<br>server using the newly introduced<br>crypto ca http-proxy command. |  |
|                            | Command modified for this feature:                                                                                                    |  |
|                            |                                                                                                    |  |

Table 4: Feature History Table

The router receives a certificate from a peer and downloads a CRL from the CA as part of certificate validation. The router then checks the CRL to make sure the certificate of the peer has not been revoked. If the certificate appears on the CRL, the router will not accept the certificate and will not authenticate the peer.

A CRL can be reused with the same certificate multiple times until the CRL expires.

If the router receives the certificate of a peer after the applicable CRL has expired, the router downloads the new CRL.

If the CRL Distribution point (CDP) is not directly reachable, you can obtain the CRL through the http proxy server using this feature.

## **Configuration Example**

This example shows how to retrieve CRL through the http proxy server using the **crypto ca http-proxy** command for smart licensing:

```
<!----Enabling the Router to use HTTP Proxy Server to Retrieve CRL----!>
```

```
Router# config
Router(config)# crypto ca http-proxy 10.10.10.1 port 1
Router(config)# commit
<!----Registering the Router with a Token on the Smart Licensing Server----!>
```

```
Router# license smart register idtoken NWRkMTJjZjYtMzJhNi00YzYxLWI3M$
Router# commit
```

## Verification

Smart licensing registration is validated by fetching the CRL from the CDP, through the http proxy server. If the validation is successful, then the **show crypto ca crls** command displays the CRLs. If the validation has failed, then the **show crypto ca crls** command displays no output.

This example shows how to verify the retrieved CRL and the license status:

```
<!----Verifying the Retrieved CRLs----!>
Router#show crypto ca crls
Thu Jun 6 13:43:00.763 UTC
CRL Entry
-----
       _____
 Issuer : CN=xyz-w2k Root CA 2,O=xyz Limited,C=BM
 Last Update : Dec 17 18:18:14 2018 GMT
 Next Update : Jun 15 18:18:14 2019 GMT
 CRL Distribution Point :
      http://xyz-w2k.cisco.com/CertEnroll/xyz-w2k-root.crl
CRL Entrv
_____
 Issuer : CN=zxy-w2k SSL ICA G2,O=zxy,C=US
 Last Update : Jun 6 12:57:04 2019 GMT
 Next Update : Jun 9 12:57:04 2019 GMT
 CRL Distribution Point :
      http://zxy-w2k.cisco.com/CertEnroll/zxy-w2k-root.crl
RP/0/RP0/CPU0:ios#
<!----Verifying the License Status----!>
```

```
Router#show license status
Smart Licensing is ENABLED
Utility:
Status: DISABLED
Data Privacy:
Sending Hostname: yes
Callhome hostname privacy: DISABLED
Smart Licensing hostname privacy: DISABLED
Version privacy: DISABLED
Transport:
```

```
Type: Callhome
Registration:
  Status: REGISTERED
  Smart Account: BU Production Test 1
 Virtual Account:
  Export-Controlled Functionality: ALLOWED
  Initial Registration: SUCCEEDED on Jun 06 2019 13:42:46 UTC
 Last Renewal Attempt: None
 Next Renewal Attempt: Dec 03 2019 13:42:46 UTC
  Registration Expires: Jun 05 2020 13:37:45 UTC
License Authorization:
  Status: AUTHORIZED on Jun 06 2019 13:42:55 UTC
  Last Communication Attempt: SUCCEEDED on Jun 06 2019 13:42:55 UTC
  Next Communication Attempt: Jul 06 2019 13:42:54 UTC
  Communication Deadline: Sep 04 2019 13:37:55 UTC
Export Authorization Key:
  Features Authorized:
    <none>
```

```
Note
```

If you want to fetch the latest CRL from a specific CDP, use the **crypto ca crl request** <*cdp-url*> [http-proxy <*ip-address*> port <*port-number*>] command.

## **Configuring Optional Trustpool Policy Parameters**

## Procedure

| _      |                                                                                                    |
|--------|----------------------------------------------------------------------------------------------------|
| Step 1 | configure                                                                                                    |
|        | Example:                                                                                                    |
|        | RP/0/RP0/CPU0:router# configure                                                                                    |
|        | Enters mode.                                                                                                    |
| Step 2 | crypto ca trustpool policy                                                                                         |
|        | Example:                                                                                                    |
|        | Router(config)#crypto ca trustpool policy<br>Router(config-trustpool)#                                             |
|        | Enters ca-trustpool configuration mode where commands can be accessed to configure CA trustpool policy parameters. |
| Step 3 | cabundle url URL                                                                                                   |
|        | Example:                                                                                                    |
|        | Router(config-trustpool)#cabundle url<br>http://www.cisco.com/security/pki/crl/crca2048.crl                        |
|        | Specifies the URL from which the CA trustpool certificate bundle is downloaded.                                    |
| Step 4 | crl optional                                                                                                    |
|        | Example:                                                                                                    |

Router(config-trustpool)#crl optional

Disables revocation checking when the trustpool policy is being used. By default, the router enforces a check of the revocation status of the certificate by querying the certificate revocation list (CRL).

## **Step 5** description LINE

### Example:

Router(config-trustpool)#description Trustpool for Test.

## Handling of CA Certificates appearing both in Trust Pool and Trust Point

There may be cases where a CA resides in both the trust pool and a trust point; for example, a trust point is using a CA and a CA bundle is downloaded later with this same CA inside. In this scenario, the CA in the trust point and its policy is considered, before the CA in the trust pool or trust pool policy to ensure that any current behavior is not altered when the trust pool feature is implemented on the router.

The policy indicates how the security appliance obtains the CA certificate and the authentication policies for user certificates issued by the CA.

## **Expiry Notification for PKI Certificate**

The section provides information about the notification mechanism using SNMP trap and syslog messages when a public key infrastructure (PKI) certificate is approaching its expiry date.

## Learn About the PKI Alert Notification

Security is critical and availability of certificates for applications is vital for authenticating the router. If the certificate expires, they become invalid and impacts services like Crosswork Trust Insights, Internet Key Exchange version 2, dot1x, and so on.

What if there is a mechanism to alert the user about the expiry date of the certificate?

IOS -XR provides a mechanism by which a CA client sends a notification to a syslog server when certificates are on the verge of expiry. Alert notifications are sent either through the syslog server or Simple Network Management Protocol (SNMP) traps.

PKI traps retrieves the certificate information of the devices in the network. The device sends SNMP traps at regular intervals to the network management system (NMS) based on the threshold configured in the device.

An SNMP trap (certificate expiry notification) is sent to the SNMP server at regular intervals starting from 60 days to one week before the certificate end date. The notifications are sent at the following intervals:

The notifications are sent at the following intervals:

| Intervals          | Description                                                            | Notification Mode                        |
|--------------------|------------------------------------------------------------------------|------------------------------------------|
| First notification | The notification is sent 60 days before the expiry of the certificate. | The notificiation are in a warning mode. |

| Intervals              | Description                                                                                                    | Notification Mode                                                                                    |
|------------------------|----------------------------------------------------------------------------------------------------|----------------------------------------------------------------------------------------------------|
| Repeated notifications | The repeated notification is sent<br>every week, until a week before the<br>expiry of the certificate.<br>The notifications are in a warning | The notifications are in a warning mode when the certificate is valid for more than a week.          |
|                        | mode when the certificate is valid<br>for more than a week.                                                                                  |                                                                                                    |
| Last notification      | The notifications are sent every day until the certificate expiry date.                                                                      | The notifications are in an alert<br>mode when the validity of a<br>certificate is less than a week. |

The notifications include the following information:

- Certificate serial number
- Certificate issuer name
- Trustpoint name
- Certificate type
- Number of days remaining for the certificate to expire
- · Certificate subject name

The following is a syslog message that is displayed on the device:

```
%SECURITY-CEPKI-1-CERT_EXPIRING_ALERT : Certificate expiring WITHIN A WEEK.
Trustpoint Name= check, Certificate Type= ID, Serial Number= 02:EC,
Issuer Name= CN=cacert,OU=SPBU,O=CSCO,L=BGL,ST=KA,C=IN, Subject name= CN=cisco.com,
Time Left= 1 days, 23 hours, 59 minutes, 41 seconds
```

## **Restrictions for PKI Credentials Expiry Alerts**

Alerts are not sent for the following certificates:

- Secure Unique Device Identifier (SUDI) certificates
- · Certificates that belong to a trustpool. Trustpools have their own expiry alerts mechanism
- Trustpoint clones
- CA certificates that do not have a router certificate associated with it.
- Certificates with key usage keys

## **Restrictions for PKI Credentials Expiry Alerts**

This feature cannot be disabled and requires no additional configuration tasks.

To enable PKI traps, use the **snmp-server traps pki** command. If SNMP is configured, the SNMP trap is configured in the same PKI expiry timer.

```
Router(config)# snmp-server traps pki
Router(config)# commit
```

## Verification

This example shows sample output from the show running-config command.

Router# show runn snmp-server traps snmp-server traps pki

What's Next: See Regenerate the Certificate, on page 26.

## **Regenerate the Certificate**

The certificate becomes invalid once expired. When you see the certificate expiry notification, we recommend you to regenerate the certificate, as soon as possible.

Perform the following steps, to regenerate the certificates:

1. Clear the existing certificate using the following command:

Router# clear crypto ca certificates [trustpoint-name]

For example,

Router# clear crypto ca certificates myca

2. We recommend you to regenerate a new keypair for the label configured under the trustpoint-name. The new keypair overwrites the old key pair.

Router# crypto key generate rsa [keypair-lable]]

For example,

```
Router# crypto key generate rsa mykey
The name for the keys will be: mykey
% You already have keys defined for mykey
Do you really want to replace them? [yes/no]: yes
Choose the size of the key modulus in the range of 512 to 4096 for your General Purpose
Keypair. Choosing a key modulus greater than 512 may take a few minutes.
How many bits in the modulus [2048]:
Generating RSA keys ...
Done w/ crypto generate keypair
[OK]The name for the keys will be: mykey
% You already have keys defined for mykey
Do you really want to replace them? [yes/no]: yes
Choose the size of the key modulus in the range of 512 to 4096 for your General Purpose
Keypair. Choosing a key modulus greater than 512 may take a few minutes.
```

How many bits in the modulus [2048]: Generating RSA keys ... Done w/ crypto generate keypair [OK]

**3.** Reenroll the certificate using the following command. For more information, see Request Your Own Certificates, on page 13.

Router# crypto ca authenticate [trustpoint-name] Router# crypto ca enroll [trustpoint-name]

For example,

```
Router# crypto ca authenticate myca
Router# crypto ca enroll myca
```

L

## Automatic renewal of PKI certificate

| Feature Name                                                        | Release Information | Feature Description                                                                                                    |
|---------------------------------------------------------------------|---------------------|----------------------------------------------------------------------------------------------------|
| Automatic renewal of Public Key<br>Infrastructure (PKI) certificate | Release 7.5.3       | You can now enable the router to<br>renew the PKI certificate from the<br>Certificate Authority (CA) by<br>configuring the percentage of the<br>certificate validity, after which the<br>router requests a new certificate<br>from the CA, and the CA authorizes<br>it before certification expiration.<br>This feature eliminates the<br>previously needed manual efforts<br>of certification renewal and avoids<br>interruptions such as MACsec<br>session flaps due to certificate<br>expiry and so on.<br>This feature introduces the<br>following commands:<br>• auto-enroll<br>• renewal-message-type |

The public key infrastructure (PKI) controls the digital certificates that protect the sensitive information flowing through a network to provide secure end-to-end communication. The PKI encrypts and decrypts data using a public key and a private key pair that it generates. A PKI (digital) certificate is a digital entity used to authenticate the identity of a router. These PKI certificates often have a short validity time and would need manual efforts from the network operators to replace them in time.

With automatic renewal of PKI certificate, the router has an ability to automatically renew the PKI certificate when it is approaching its expiry date. Here, you can configure a timeline for the PKI certificate renewal. You can specify the percentage of certificate validity, after which you would prefer the router to request a new certificate from the CA server. This timeline for auto-renewal of the PKI certificate is called auto-enroll. When a router with auto-enroll configured completes the said period, the router will generate a certificate signing request and sends the request to the CA using Simple Certificate Management Protocol (SCMP). The CA server will immediately create a newly signed certificate and ensures that it replaces the old certificate in the router. This way, automatic renewal of the PKI certificate before expiry avoids any interruptions to data flowing through the network.

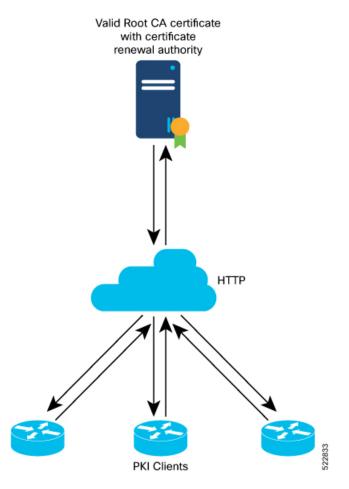

### Figure 1: Automatic renewal of Public Key Infrastructure (PKI) certificate

## **Pre-requisites**

- Ensure that the CA has a valid certificate.
- Make sure that the CA possess certificate renewal capability.
- You must configure a trustpoint in the router. Configure the trustpoint using **crypto ca trustpoint** command.

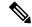

Note

A trustpoint should be authenticated before any enrolment. The trustpoint is authenticated when it has a CA certificate, and it is enrolled when it has a router certificate.

• The communication between the PKI Client and CA server should be over HTTP protocol. That is, the enrollment url for CA server should a HTTP url.

## **Configuration Guidelines**

- The PKI certificates are signed using the RSA algorithm only.
- If you configure the auto-enroll option under trustpoint after the renew timer for a PKI certificate has started, then such configuration will only apply to the next renewal cycle and not the current one. The same condition applies while configuring the **no auto-enroll** option as well.
- The auto-enroll percentage may range between 1 and 99.
- The certificate renewal process requires the serial number and IP address values in the trustpoint. If these values are readily available under the trustpoint, the renewal process obtains it from there. If not, the router CLI requests you to configure these values during trustpoint enrollment.
- By default, the PKI uses PKCS requests for automatic certification renewal. You can also configure the router to use the Renewal request by executing the **renewal-message-type renewalreq** command.
- If the CA server is unable to address the certificate renewal requests, it requests the router to poll the renewal request. In such scenarios, by default, the router retries for 10 minutes with a gap of 1 minute between each request if a certificate renewal attempt fails. You can also configure these values using the **enrollment retry count** and **enrollment retry period** commands.

## **Configuration Example**

## Configuration

Configuring this feature using the CLI:

```
Router# configure
Router(config)# crypto ca trustpoint test
Router(config-trustp)# enrollment url http://frog.phoobin.com
Router(config-trustp)# subject-name OU=Spiral Dept., O=tiedye.com
Router(config-trustp)# auto-enroll 30
Router(config-trustp)# commit
```

To disable this feature, execute the following:

```
Router# configure
Router(config)# no auto-enroll
Router(config-trustp)# commit
```

### **Running configuration**

```
Router# show running-config crypto ca trustpoint test
crypto ca trustpoint test
enrollment url http://frog.phoobin.com
auto-enroll 30
!
```

## Integrating Cisco IOS XR and Crosswork Trust Insights

The Cisco IOS XR Software provides you the infrastructure to enroll and share the signed-data with Cisco Crosswork cloud infrastructure and applications. The Cisco Crosswork Trust Insights is a cloud-based Software as a service (SaaS) that provides signed and encrypted system integrity information to track the trust posture of network hardware and software components. For details, see Cisco Crosswork Trust Insights Data Sheet.

Integrating IOS XR and Crosswork Trust Insights include these main processes:

- System enrollment Enrolling a Cisco IOS XR platform into Crosswork cloud infrastructure.
- Signed-data sharing Sharing the data for infrastructure trust analysis between the systems that run IOS XR and Crosswork. This involves collecting the signed-data dossier, that is, signed-data that is needed for infrastructure trust inspection service.

## Workflow

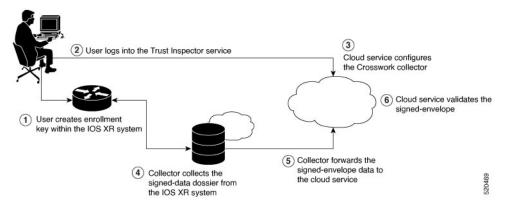

The following steps depict the workflow of Cisco IOS XR and Crosswork Trust Insights integration:

- 1. As part of the enrollment process, the user generates new key pair and trust root within the IOS XR system by using the IOS XR commands.
- 2. The user logs into the Trust Inspector service, and enters the enrollment workflow in the enrollment dialog to create a new device ID. The user must provide the management IP address, login credentials and certificate root to the Trust Inspector service.
- **3.** The Trust Inspector service configures the Crosswork collector to log in to the router, and to pull the data that is pushed down from the cloud to the collector.
- **4.** The Crosswork collector begins a periodic polling cycle and executes a command to generate a signed-information dossier from each IOS XR instance that is being polled.
- 5. The collector forwards the signed-envelope data to the cloud service for validation.
- 6. The cloud service validates signed-envelope against the enrolled certificate or trust chain.

## How to Integrate Cisco IOS XR and Crosswork Trust Insights

Integrating Cisco IOS XR and Crosswork Trust Insights involve these main tasks for system enrollment and data-signing:

- Generate Key Pair, on page 32
- Generate System Trust Point for the Leaf and Root Certificate, on page 35
- Generate Root and Leaf Certificates, on page 36
- System Certificates Expiry, on page 37
- Collect Data Dossier, on page 38

## Prerequisites

Before you begin, you must check here for any available IOS XR Software Maintenance Updates (SMUs) specific to Crosswork Trust Insights. For information related to SMUs, see Cisco IOS XR Release Notes.

You must ensure that the below configurations are present on the IOS XR device, before starting IOS XR and Crossworks Trust Insights integration.

- User authorization required to collect the signed-data dossier
- SSH server configuration
- Netconf server configuration
- Domain name configuration, which is required for certification enrollment

The sections given below lists the configuration example for the prerequisites.

## **Configuration Example for User Authorization**

You must have the required user access privileges in order to collect the data dossier from the system. This is defined in terms of IOS XR Task IDs for each command.

For the respective Task ID applicable for each data dossier option and for the signed-envelope, see the Task ID section in the Command Reference page of **show platform security integrity dossier** command and **utility sign** command.

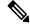

#### Note

We recommend that you use the **task execute dossier** to configure a CTI (customer-define) user, who collects dossier from the system.

Listed below are the configurations to set up a user with sufficient authorization to collect all the signed-data dossier. You can configure customized task groups, then associate those task groups with user groups, and finally associate the user groups with the user.

#### Router#configure

```
Router(config)#taskgroup alltasks-dossier
Router(config-tg)#task read sysmgr
Router(config-tg)#task read system
Router(config-tg)#task read pkg-mgmt
Router(config-tg)#task read basic-services
Router(config-tg)#task read config-services
Router(config-tg)#task execute dossier
Router(config-tg)#task execute dossier
Router(config-tg)#task execute dossier
```

#### Router#configure

Router(config)#**usergroup dossier-group** Router(config-ug)#**taskgroup alltasks-dossier** Router(config-ug)#**commit** 

```
Router#configure
Router(config)#username dossier-user
Router(config-un)#group dossier-group
Router(config-un)#commit
```

### Configuration Example for for SSH and Netconf

```
Router#configure
Router(config)#ssh server v2
Router(config)#ssh server vrf default
```

```
Router(config)#ssh server netconf vrf default
Router(config)#netconf-yang agent
Router(config-ncy-agent)#ssh
Router(config-ncy-agent)#exit
Router(config)#domain name example.com
Router(config)#commit
```

## **Running Configuration**

```
ssh server v2
ssh server vrf default
ssh server netconf vrf default
!
netconf-yang agent
ssh
!
domain name example.com
```

While the dossier is collected from a device through SSH, the SSH session might timeout. Also, multiple ssh sessions to a device can result in the denial of some SSH sessions. To avoid such occurrence, the following configuration is recommended on the device:

```
Router#configure
Router(config)#ssh server rate-limit 600
Router(config)#line default
Router(config-line)#exec-timeout 0 0
Router(config-line)#session-timeout 0
Router(config-line)#commit
```

## **Running Configuration**

```
ssh server rate-limit 600
!
line default
exec-timeout 0 0
session-timeout 0
'
```

## **Generate Key Pair**

To enroll a system running Cisco IOS XR software, you must generate the key and the certificate for both the leaf and the root node. The system supports a two tier self-signed certificate chain for the enrollment key to support re-keying without re-enrollment of the certificate with the Crossworks service.

You can use the **system-root-key** and **system-enroll-key** options in the **crypto key generate** command to generate the root key and the enrollment key respectively, for all the hashing algorithms. You can do this for hashing algorithms such as RSA, DSA or ECDSA (including ECDSA nistp384 and ECDSA nistp521).

To delete the RSA keys, use the no form: no crypto key generate rsa

The details of RSA and DSA keys are displayed in the running configuration.

## **Example of Generating Key Pair**

Key pair generation for root:

#### Router#crypto key generate rsa system-root-key

Sun Oct 20 13:05:26.657 UTC
The name for the keys will be: system-root-key
Choose the size of the key modulus in the range of 512 to 4096 for your General Purpose
Keypair. Choosing a key modulus greater than 512 may take a few minutes.
How many bits in the modulus [2048]:
Generating RSA keys ...
Done w/ crypto generate keypair
[OK]

#### Key pair generation for leaf:

Router#crypto key generate rsa system-enroll-key

```
Sun Oct 20 13:05:40.370 UTC
The name for the keys will be: system-enroll-key
Choose the size of the key modulus in the range of 512 to 4096 for your General Purpose
Keypair. Choosing a key modulus greater than 512 may take a few minutes.
How many bits in the modulus [2048]:
Generating RSA keys ...
Done w/ crypto generate keypair
[OK]
```

## Verification

You can use the **show crypto key mypubkey rsa** command to verify the above key pair generation.

```
Router#show crypto key mypubkey rsa | begin system-
Fri Mar 27 14:00:20.954 IST
Key label: system-root-key
      : RSA General purpose
Type
         : 2048
Size
Created : 01:13:10 IST Thu Feb 06 2020
Data
 30820122 300D0609 2A864886 F70D0101 01050003 82010F00 3082010A 02820101
 00A93DE0 1E485EE3 0E7F0964 C48361D1 B6014BE7 A303D8D6 F7790E92 88E69C4B
 B97B7A9C D1B277E3 1569093C 82BD3258 7F67FB49 94860ECD 34498F1F 59B45757
F32C8E8F 7CEE23EC C36A43D1 9F85C0D9 B96A14DD DD3BBD4C A1FB0888 EED210A7
 39D9A403 7ACE0F6E 39107226 CA621AD8 6E8102CA 9761B86F D33F2871 9DD16559
AFCB4729 EFCEDBAF 83DF76E4 9A439844 EE3B1180 4022F575 99E11A2C E25BB23D
 9DD74C81 4E5C1345 D9E3CC79 1B98B1AA 6C06F004 22B901EC 36C099FE 10DE2622
 EB7CE618 9A555769 12D94C90 D9BEE5EA A664E7F6 4DF8D8D4 FE7EAB07 1EF4FEAB
 22D9E55F 62BA66A0 72153CEC 81F2639F B5F2B5C5 25E10364 19387C6B E8DB8990
11020301 0001
Key label: system-enroll-key
Type
      : RSA General purpose
         : 2048
Size
Created : 01:13:16 IST Thu Feb 06 2020
Data
 30820122 300D0609 2A864886 F70D0101 01050003 82010F00 3082010A 02820101
 009DBC14 C83604E4 EB3D3CF8 5BA7FDDB 80F7E85B 427332D8 BBF80148 F0A9C281
 49F87D5C 0CEBA532 EBE797C5 7F174C69 0735D13A 493670CB 63B04A12 4BCA7134
EE0031E9 047CAA1E 802030C5 6071E8C2 F8ECE002 CC3B54E7 5FD24E5C 61B7B7B0
 68FA2EFA 0883799F 77AE4621 435D9DFF 1D713108 37B614D3 255020F9 09CD32E8
 82B07CD7 01A53896 6DD92B5D 5119597C 98D394E9 DBD1ABAF 6DE949FE 4A8BF1E7
 851EB3F4 60B1114A 1456723E 063E50C4 2D410906 BDB7590B F1D58480 F3FA911A
```

```
6C9CD02A 58E68D04 E94C098F 0F0E81DB 76E40C55 64603499 2AC0547A D652412A
BCBBF69F 76B351EE 9B2DF79D E490C0F6 92D1BB97 B905F33B FAB53C20 DDE2BB22
C7020301 0001
```

You can also view the RSA keys in the running configuration. The keys in the following example are in OpenSSL format:

# 

**Note** Only those keys that are generated in the config mode are visible in the running configuration.

```
Router(config) #crypto key generate rsa test
Router (config) #commit
Thu May 12 08:37:59.894 UTC
Router (config) #end
Router#show running-config
Thu May 12 08:38:04.244 UTC
Building configuration ...
!! IOS XR Configuration 7.3.4
!! Last configuration change at Thu May 12 08:37:59 2022 by cisco
1
username cisco
group root-lr
group cisco-support
secret 10
$6$8zR0nTbkA7A1n...$0Kn.YxNNmh1cXo9cEvEwLGAFf.rEOTycjsizI/TLBz9WoQX.rmxVwkNgTKAnROUGPtBV1Q/Ndew8gEREXJ7m10
call-home
service active
contact smart-licensing
profile CiscoTAC-1
 active
 destination transport-method http
 1
interface MgmtEth0/RSP0/CPU0/0
shutdown
1
crypto key generate rsa test general-keys 2048 | ----BEGIN PUBLIC KEY----
MIIBIDANBgkqhkiG9w0BAQEFAAOCAQ0AMIIBCAKCAQEAgiXFnld/AADcil6eV38A
AII1x25XfwAAcJb6e1d/AAAA7du+AAAAAI6Qs47BQLhIVQAAAAAAAAAAAQQDQVn8A
ANyKXp5XfwAAKAAAAAAAAAAACaNcWeV38AANyKXp5XfwAAmjXFnld/AADcil6eV38A
AJ01xZ5XfwAAAO3bvgAAAABVAAAAAAAABBEANBWfwAA3Ipenld/AAAgAAAAAAA
A181x25XfwAA31penld/AACPJcWeV38AAHhZANBWfwAAAO3bvqAAAADUTNDpQMWp
UUUAAAAAAAAAkBcA0FZ/AADcil6eV38AABgAAAAAAAAAASXFnld/AADcil6eV38A
AATBAA==
----END PUBLIC KEY-----
end
```

## **Associated Commands**

- crypto key generate dsa
- crypto key generate ecdsa
- crypto key generate rsa
- show crypto key mypubkey dsa

- · show crypto key mypubkey ecdsa
- show crypto key mypubkey rsa

#### Generate System Trust Point for the Leaf and Root Certificate

You must configure these steps to generate the system trust point for the root and the leaf certificate:

### **Configuration Example**

```
Router#config
Router(config)#domain name domain1
Router(config)#crypto ca trustpoint system-trustpoint
Router(config)#keypair rsa system-enroll-key
Router(config)#ca-keypair rsa system-root-key
Router(config)#subject-name CN=lab1-ads,C=US,ST=CA,L=San Jose,O=cisco systems,OU=ASR
Router(config)#subject-name ca-certificate CN=lab1-ca,C=US,ST=CA,L=San Jose,O=cisco
systems,OU=ASR
Router(config)#enrollment url self
Router(config)#key-usage certificate digitalsignature keyagreement dataencipherment
Router(config)#lifetime certificate 300
Router(config)#message-digest sha256
Router(config)#lifetime ca-certificate 367
Router(config)#commit
```

## **Running Configuration**

```
config
domain name domain1
crypto ca trustpoint system-trustpoint
keypair rsa system-enroll-key
ca-keypair rsa system-root-key
subject-name CN=lab1-ads,C=US,ST=CA,L=San Jose,O=cisco systems,OU=ASR
subject-name ca-certificate CN=lab1-ca,C=US,ST=CA,L=San Jose,O=cisco systems,OU=ASR
enrollment url self
key-usage certificate digitalsignature keyagreement dataencipherment
lifetime certificate 300
message-digest sha256
key-usage ca-certificate digitalsignature keycertsign crlsign
lifetime ca-certificate 367
!
```

## **Associated Commands**

- ca-keypair
- · crypto ca trustpoint
- domain
- enrollment
- key-usage
- key-pair
- lifetime
- message-digest
- subject-name

## **Generate Root and Leaf Certificates**

You must perform these steps to generate the root and the leaf certificates.

The root certificate is self-signed. The root certificate signs the leaf certificate.

## **Example of Generating Root Certificate**

### Router#crypto ca authenticate system-trustpoint

```
Sun Oct 20 13:07:24.136 UTC
% The subject name in the certificate will include: CN=lab1
ca,C=US,ST=CA,L=San Jose,O=cisco systems,OU=ASR
% The subject name in the certificate will include: ios.cisco.com
Serial Number : 0B:62
Subject:
serialNumber=c44allfc,unstructuredName=ios.cisco.com,OU=ASR,O=cisco systems,L=San
Jose, ST=CA, C=US, CN=lab1-ca
Issued By
              :
        serialNumber=c44a11fc,unstructuredName=ios.cisco.com,OU=ASR,O=cisco systems,L=San
Jose, ST=CA, C=US, CN=lab1-ca
 Validity Start : 13:07:26 UTC Sun Oct 20 2019
  Validity End : 13:07:26 UTC Wed Oct 21 2020
  SHA1 Fingerprint:
         9DD50A6B24FEBC1DDEE40CD2B4D99A829F260967
```

## **Example of Generating Leaf Certificate**

```
Router#crypto ca enroll system-trustpoint
```

```
Sun Oct 20 13:07:45.593 UTC
% The subject name in the certificate will include: CN=lab1-ads,C=US,ST=CA,L=San Jose,O=cisco
systems, OU=ASR
% The subject name in the certificate will include: ios.cisco.com
% Include the router serial number in the subject name? [yes/no]: yes
\% The serial number in the certificate will be: c44a11fc
% Include an IP address in the subject name? [yes/no]: no
Certificate keypair configured Type: 1, Label: system-enroll-key.Leaf cert key usage string:
critical, digitalSignature, keyEncipherment, keyAgreement. Serial Number : 0B:63
  Subject:
        serialNumber=c44a11fc,unstructuredName=ios.cisco.com,OU=ASR,O=cisco systems,L=San
Jose, ST=CA, C=US, CN=lab1-ads
  Issued By
               :
       serialNumber=c44allfc,unstructuredName=ios.cisco.com,OU=ASR,O=cisco systems,L=San
Jose, ST=CA, C=US, CN=lab1-ca
  Validity Start : 13:07:47 UTC Sun Oct 20 2019
  Validity End : 13:07:47 UTC Sat Aug 15 2020
  SHA1 Fingerprint:
         19D4C40F9EFF8FF25B59DE0161BA6C0706DC9E3A
```

## Verification

You can use the **show crypto ca certificates system-trustpoint [detail]** command to see the details of generated root and leaf certificates:

```
Router#show crypto ca certificates system-trustpoint
Fri Mar 27 14:00:51.037 IST
```

```
Trustpoint
              : system-trustpoint
_____
                   _____
CA certificate
 Serial Number : 10:B5
 Subject:
       serialNumber=7b20faa4,unstructuredName=test-sec1.cisco.com
 Issued By
               :
       serialNumber=7b20faa4, unstructuredName=test-sec1.cisco.com
 Validity Start : 12:30:17 UTC Fri Feb 21 2020
 Validity End : 12:30:17 UTC Sat Feb 20 2021
 SHA1 Fingerprint:
        9400A30816805219FAAA5B9C86C214E6F34CEF7B
Router certificate
 Key usage : General Purpose
 Status
               : Available
 Serial Number : 10:B6
 Subject:
serialNumber=7b20faa4, unstructuredAddress=10.1.1.1, unstructuredName=test-sec1.cisco.com, CN=Anetwork, OU=IT, O=Spark
Network, L=Rotterdam, ST=Zuid Holland, C=NL
 Issued By
              :
       serialNumber=7b20faa4,unstructuredName=test-sec1.cisco.com
 Validity Start : 12:30:31 UTC Fri Feb 21 2020
 Validity End : 12:30:31 UTC Sat Feb 20 2021
 SHA1 Fingerprint:
        21ACDD5EB6E6F4103E02C1BAB107AD86DDCDD1F3
Associated Trustpoint: system-trustpoint
```

#### **Associated Commands**

- crypto ca authenticate
- crypto ca enroll
- show crypto ca certificates system-trustpoint

#### System Certificates Expiry

You need to regenerate the certificate, before it expires. IOS -XR provides a mechanism by which a CA client sends a notification to a syslog server when certificates are on the verge of expiry. For more information see Learn About the PKI Alert Notification, on page 24.

When you see the certificate expiry notification, we recommend you to regenerate the certificate, see Regenerate the Certificate, on page 26.

The following example shows how to regenerate the certificate.

```
Router# clear crypto ca certificates system-trustpoint
Router# crypto ca authenticate system-trustpoint
Router# crypto ca enroll system-trustpoint
```

## **Collect Data Dossier**

| Table 6: Feature l | History | Table |
|--------------------|---------|-------|
|--------------------|---------|-------|

| Feature Name                 | Release Information | Description                                                                                                    |
|------------------------------|---------------------|----------------------------------------------------------------------------------------------------|
| Collect Filesystem Inventory | Release 7.3.1       | With this feature, a snapshot of the filesystem metadata such as when the file was created, modified, or accessed is collected at each configured interval.                                                                                                    |
|                              |                     | In addition to displaying the<br>changes that the file underwent as<br>compared to the previous snapshot,<br>the inventory helps in maintaining<br>data integrity of all the files in the<br>system.                                                                           |
| IMA Optimization             | Release 7.3.1       | Integrity Measurement Architecture<br>(IMA) is a Linux-based utility that<br>attests and appraises the integrity<br>of a system security, at runtime. In<br>this release, IMA introduces the<br>following IMA optimization<br>aspects:                                         |
|                              |                     | • Incremental IMA that collects<br>IMA events selectively and<br>progressively instead of<br>collecting all the IMA events<br>at the same time. You can<br>define the start of an IMA<br>sequence, which consists of<br>start event, start sequence<br>number, and start time. |
|                              |                     | • SUDI Signature - provides the hardware root of trust to the dossier that is collected by the system.                                                                                                    |

The Cisco IOS XR Software provides a data dossier command, **show platform security integrity dossier**, that helps in collecting the data from various IOS XR components. The output is presented in JSON format.

You can choose various selectors for this command as given below :

```
Router#show platform security integrity dossier include packages reboot-history rollback-history system-integrity-snapshot system-inventory nonce 1580 | utility sign nonce 1580 include-certificate
```

#### **Create Signed-Envelope**

To verify the data integrity and authenticity of the data dossier output, a signature is added to the output data. To enable this feature, you can use the **utility sign** command along with the **show platform security integrity dossier** command. The output is presented in JSON format.

This **utility sign** can also be used with any of the IOS XR commands.

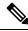

**Note** The Secure Unique Device Identifier or SUDI signature provides the hardware root of trust to the dossier that is collected by the system.

#### Verification Example

Router#show platform security integrity dossier nonce 1234 include reboot-history Thu Feb 27 22:20:57.542 IST ("collection-start-time":152222257.6049321,"hookl-rane":"http://cisco.com/ns/yang/Cisco-ICO+XR-ana", "hookl-revisiar":"2019-08-05", "license-uci": ("result-code": "Success", "license-udi": "UDI: PID:NCS-5501-SE,SN:FOC2107R0ZB\n"}, "version": {"result-code": "Success", "version": "Cisco IOS XR Software, Version 7.0.12\nCopyright (c) 2013-2020 by Cisco Systems, Inc.\n\nBuild Information:\n Built By : user1\n Built On : Mon Jan 27 01:36:26 PST 2020\n Built Host : iox-lnx-076\n Workspace : /auto/srca rchive15/prod/7.0.12/cisco8000/ws\n Version : 7.0.12\n Location • /opt/cisco/XR/packages/\n Label : 7.0.12\n\ncisco NCS-5500 () processor\nSystem uptime is 4 days 10 hours 12 minutes\n\n"},"platform":{"result-code": "Success", "platform": "Node Config Tvpe State state\n----------\n0/RP0/CPU0 NSHUT\n0/RP0/NPU0 NCS-5501-SE(Active) TOS XR RUN Slice UP \n0/FT0 NCS-1RU-FAN-FW OPERATIONAL NSHUT\n0/FT1 NCS-1RU-FAN-FW OPERATIONAL NSHUT\n0/PM0 NCS-1100W-ACFW FAILED NSHUT\n0/PM1 NCS-1100W-ACFW OPERATIONAL NHII'vI'), "reboot-history": ("result-code": "Success", "hodel-rane": "Cisco-ICG-XR-linux-co-reboot-history-oper", "hodel-revision": "2019-04-05", "hodel-rane": "0/RP0/CPU0", "reboot-history": [{"reason": " User initiated graceful reload", "time": "Wed Feb 19 15:25:11 2020", "cause-code": 1, "no": 1}, {"reason": "CARD SHUTDOWN", "time": "Wed Feb 19 16:38:00 2020", "cause-code": 37, "no": 2}, {"reason": "CARD SHUTDOWN", "time": "Wed Feb 19 19:06:27 2020", "cause-code": 37, "no": 3}, {"reason": "CARD SHUTDOWN", "time": "Thu Feb 20 11:50:50 2020", "cause-code": 37, "no": 4}, {"reason": "CARD SHUTDOWN", "time": "Fri Feb 21 10:54:09 2020", "cause-code": 37, "no": 5}, {"reason": "CARD\_SHUTDOWN", "time": "Fri Feb 21 19:00:10 2020", "cause-code": 37, "no": 6}, {"reason": "CARD SHUTDOWN", "time": "Sun Feb 23 12:05:25 2020", "cause-code": 37, "no": 7}]}, {"node-name": "0/0/CPU0", "reboot-history": [{"reason": "Reboot triggered by install", "time": "Tue Feb 4 19:59:23 2020", "cause-code": 36, "no": 1}, {"reason": "CARD\_SHUTDOWN", "time": "Tue Feb 4 20:12:06 2020", "cause-code": 37, "no": 2}, {"reason": "Headless SDR", "time": "Sun Feb 9 17:45:25 2020", "cause-code": 671088647, "no": 3}, {"reason": "User initiated graceful reload", "time": "Sun Feb 9 17:45:29 2020", "cause-code": 241, "no": 4}, {"reason": "CARD SHUTDOWN", "time": "Sun Feb 9 18:28:25 2020", "cause-code": 37, "no": 5}, {"reason": "Headless SDR", "time": "Sun Feb 9 19:01:55 2020", "cause-code": 671088647, "no": 6}, {"reason": "Headless SDR", "time": "Wed Feb 19 15:25:19 2020", "cause-code": 671088647, "no": 7}, {"reason": "CARD SHUTDOWN", "time": "Wed Feb 19 16:37:46 2020", "cause-code": 37, "no": 8}, {"reason": "CARD SHUTDOWN", "time": "Wed Feb 19 19:06:1 4 2020", "cause-code": 37, "no": 9}, {"reason": "CARD SHUTDOWN", "time": "Thu Feb 20 11:50:37 2020", "cause-code": 37, "no": 10}, {"reason": "CARD SHUTDOWN", "time": "Fri Feb 21 10:54:01 2020", "cause-code": 37, "no": 11}, {"reason": "CARD SHUTDOWN", "time": "Fri Feb 21 18:59:57 2020", "cause-code": 37, "no": 12}, {"reason": "CARD SHUTDOWN", "time": "Sun Feb 23 12:05:12 2020", "cause-code": 37, "no": 13}]}]},"collection-end-time":1582822260.296664} Router#

#### **Collect Filesystem Inventory**

The metadata of the filesystem can be collected using data dossier. The metadata of the file includes information about time the file was created, last accessed, last modified and so on. A snapshot is captured at each configured interval. The initial snapshot shows a complete snapshot of all files in the filesystem. The files are scanned periodically and new inventory data is collected and stored as incremental snapshots.

To enable this feature, use the **filesystem-inventory** command.

```
Router(config)#filesystem-inventory
Router(config-filesystem-inventory)#snapshot-interval 2
Router(config-filesystem-inventory)#commit
```

The snapshot-interval is the time interval in 15-minute blocks. The interval ranges 1–96. For example, value of 2 indicates that a snapshot interval is collected every 30 minutes. The snapshots are stored in./misc/scratch/filesysinv The logs are stored in /var/log/iosxr/filesysinv/\*.

To retrieve the filesystem inventory, use the following dossier command. Output is presented in JSON format.

```
show platform security integrity dossier include filesystem-inventory | file
<platform>-parent.json
```

```
{"collection-start-time":1610168028.380901,
"model-name":"http://cisco.com/ns/yang/Cisco-IOS-XR-ama",
"model-revision":"2019-08-05","license-udi":{"result-code": "Success", "license-udi":
"UDI: PID:NCS-55A1-24H,SN:FOC2104R15R\n"},"version":{"result-code": "Success",
"version": "Cisco IOS XR Software, Version 7.3.1
\nCopyright (c) 2013-2020 by Cisco Systems, Inc.\n\nBuild Information:\n
Built By : <user>\n Built On : Thu Jan 7 17:16:02 PST 2021\n
Built Host : <host>\n Workspace : <ws>
Version : 7.3.1\n Location : /opt/cisco/XR/packages/\n Label : 7.3.1\n\ncisco
```

```
() processor\nSystem uptime is 8 hours 7 minutes\n\n"},"platform":{"result-code":
"Success", "platform":
```

| "Node      | Туре                                       | State            | Config state |
|------------|--------------------------------------------|------------------|--------------|
| 0/RP0/CPU0 | <pre><node-type>(Active)</node-type></pre> | IOS XR RUN       | NSHUT\n      |
| 0/RP0/NPU0 | Slice                                      | UP               |              |
| 0/RP0/NPU1 | Slice                                      | UP               |              |
| 0/FT0      | <platform>-A1-FAN-RV</platform>            | OPERATIONAL      | NSHUT        |
| 0/FT1      | <platform>-A1-FAN-RV</platform>            | OPERATIONAL      | NSHUT        |
| 0/FT2      | <platform>-A1-FAN-RV</platform>            | OPERATIONAL      | NSHUT        |
| PM1        | <platform>-1100W-ACRV</platform>           | OPERATIONAL      | NSHUT        |
| "},        |                                            |                  |              |
|            | Output is snip                             | pped for brevity |              |

\_\_\_\_\_

To limit the number of snapshots, use the following command:

show platform security integrity dossier include filesystem-inventory
filesystem-inventory-options '{\"0/RP0/CPU0\": {\"block\_start\": 0, \"count\": 1}}'

#### To start from a new block, use the following command:

show platform security integrity dossier include filesystem-inventory filesystem-inventory-options '{\"0/RP0/CPU0\": {\"block\_start\": 5}}'

To collect data from a remote node, use the following command:

```
show platform security integrity dossier include filesystem-inventory
filesystem-inventory-options '{\"0/RP1/CPU0\": {\"block_start\": 0}}' | file
harddisk:PE1 remote.json
```

#### Incremental Integrity Measurement Architecture

With incremental Integrity Meansurement Architecture (IMA), you can define the starting IMA sequence that you want to include in a response. The system then starts to report the subsequent events.

```
show platform security integrity dossier incremental-ima
"{\"ima_start\":[{\"0/RP0/CPU0\":{\"start_event\":1000,\"start_time\":\"Tue Feb 16 09:15:17
2021\"}]}"
```

#### **Associated Command**

- show platform security integrity dossier
- utility sign

#### Procedure to Test Key Generation and Data-signing with Different Key Algorithm

You can follow these steps to test key generation and data-signing with a different key algorithm:

- Unconfigure the trustpoint (using the no crypto ca trustpoint system-trustpoint command)
- Clear the certificates that were generated earlier (using the **clear crypto ca certificates system-trustpoint** command)
- Generate new keys.
- · Configure the system trustpoint again.
- Authenticate and enroll the system trustpoint to generate the certificates.

See How to Integrate Cisco IOS XR and Crosswork Trust Insights, on page 30 section for configuration steps of each task.

#### Verify Authenticity of RPM Packages Using Fingerprint

#### Table 7: Feature History Table

| Feature Name                                             | Release Information | Description                                                                                                    |
|----------------------------------------------------------|---------------------|----------------------------------------------------------------------------------------------------|
| Verify Authenticity of RPM<br>Packages Using Fingerprint | Release 7.3.1       | This feature helps in verifying the<br>authenticity of an installable<br>package using fingerprint values.<br>The fingerprint value of the<br>package is compared with a point<br>of reference called Known Good<br>Value (KGV). The KGV for an<br>image or package is generated after<br>it is built by Cisco. |
|                                                          |                     | After installing the package, the<br>associated install time and build<br>time fingerprint values are<br>compared using Yang RPC to<br>determine whether the package is<br>genuine. A match in the fingerprints<br>indicates that the package published<br>on CCO and that installed on router<br>are the same. |

Is there a simple way to determine the authenticity of a package that is installed on a router? Is there a mechanism to identify whether a package signature is checked at install time, or detect changes to the files after the package is installed at run time?

Cisco IOS XR, Release 7.3.1 introduces a fingerprint mechanism to verify the authenticity of a package that Cisco releases. This mechanism helps determine whether the installed package is genuine, where the installed and running software matches the software that is published by Cisco.

There are significant security measures for installing software using GPG and IMA signing. However, there is need to report more data for Cisco Crosswork application to monitor and flag potential issues for further investigation. Cisco Crosswork monitors the installed software over a period to help accomplish the following tasks:

- To determine whether there are any differences between the software that is published on Cisco.com and that downloaded to the router.
- To determine whether any files in a package have been altered, either accidentally or maliciously, from the time the package was installed.

A Known Good Value (KGV) is calculated and published for each package. This value is considered the right value for the package.

Two fingerprint (hex) values for each active or committed packages are monitored to ensure authenticity of the package:

- **Install time fingerprint:** Hex value that represents the software in the package at install time. An RPM is genuine if it is not modified before install, and it matches the KGV. Whereas a manipulated RPM shows a mismatch in the fingerprint that is published in the KGV.
- Run time fingerprint: Hex value that represents the running software of an installed package. The value matches the corresponding install time fingerprint if the RPM has not been modified since the install time. If there are changes to the files, the run time and install time fingerprints show a mismatch. Every time the files that are installed by an RPM are changed, the run time fingerprint also changes. A value of 0 (zero) is displayed if no run time fingerprint is available for a package. This is used to monitor changes to the running software over time.

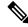

**Note** These two values are displayed only in the Yang model output. No CLI commands are provided to view these values.

```
Received message from host
<?xml version="1.0" ?>
<rpc-reply message-id="urn:uuid:97f5bc36-0eb0-4d2f-9c6f-3d34fea14be0"</pre>
xmlns="urn:ietf:params:xml:ns:netconf:base:1.0"
xmlns:nc="urn:ietf:params:xml:ns:netconf:base:1.0">
<data>
    <install xmlns="http://cisco.com/ns/yang/Cisco-IOS-XR-spirit-install-instmgr-oper">
      <packages>
        <active>
         <summarv>
          <rpm-fingerprint-status>generation-up-to-date</rpm-fingerprint-status>
           <rpm-fingerprint-timestamp>Mon Jun 15 15:58:22 2020/rpm-fingerprint-timestamp>
            <package>
             <name>asr9k-xr</name>
              <version>7.3.1</version>
              <release>r731</release>
```

```
<gpg-key-id>ddcead3dcb38048d</gpg-key-id>
<rpm-fingerprint>
```

<rpm-fingerprint-install-time>2871bf68d3cd764938775afc9e5a69c130f9fbde</rpm-fingerprint-install-time>

```
<rpm-fingerprint-run-time>2871bf68d3cd764938775afc9e5a69c130f9fbde</rpm-fingerprint-run-time>
```

```
</rpm-fingerprint>
</package>
<package>
<name>asr9k-mcast-x64</name>
<version>2.0.0.0</version>
<release>r731</release>
<gpg-key-id>ddcead3dcb38048d</gpg-key-id>
<rpm-fingerprint>
```

<rpm-fingerprint-install-time>3ddca55bc00a0ce2c2e52277919d398621616b28</rpm-fingerprint-install-time>

<rpm-fingerprint-run-time>3ddca55bc00a0ce2c2e52277919d398621616b28</rpm-fingerprint-run-time>

```
</rpm-fingerprint>
</package>
------ Truncated for brevity ------
```

In the example, both the install time and run time fingerprints are the same.

The fingerprint generation status is used to indicate how up-to-date the run time fingerprints are. This may indicate that generation is currently in progress and will complete shortly, or generation is awaiting the end of an atomic change.

# Support for Ed25519 Public-Key Signature System

#### **Table 8: Feature History Table**

| Feature Name                                       | Release Information | Feature Description                                                                                                    |
|----------------------------------------------------|---------------------|----------------------------------------------------------------------------------------------------|
| Support for Ed25519 Public-Key<br>Signature System | Release 7.3.1       | This feature allows you to generate<br>and securely store crypto key pair<br>for the Ed25519 public-key<br>signature algorithm on Cisco IOS<br> |

The Cisco IOS XR Software Release 7.3.1 introduces the support for Ed25519 public-key signature algorithm on 64-bit platforms. Prior to this release, only DSA, ECDSA, and RSA signature algorithms were supported. The Ed25519 signature algorithm uses the elliptic curve cryptography that offers a better security with faster performance when compared to other signature algorithms.

You can generate the Ed25519 crypto keys either with an empty label or with two predefined labels: **system-root-key** and **system-enroll-key**. In the case of an empty label, the system generates the key pair against the default label. You can use the key pairs with the predefined labels to integrate Cisco IOS XR with Cisco Crosswork Trust Insights.

## Generate Crypto Key for Ed25519 Signature Algorithm

#### **Configuration Example**

To generate the Ed25519 crypto key, use the **crypto key generate ed25519** command in XR EXEC mode or XR Config mode.

Router#crypto key generate ed25519

To delete the Ed25519 crypto key with default label or any predefined label, use the **crypto key zeroize** ed25519 command in XR EXEC mode.

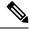

**Note** From Cisco IOS XR Release 7.3.2 onwards, you can generate and delete key-pairs from XR Config mode, as well. For more details, see Public Key-Pair Generation in XR Config Mode, on page 46.

#### Verification

Use the **show crypto key mypubkey ed25519** command to view all Ed25519 crypto keys generated on the system.

Router# show crypto key mypubkey ed25519 Mon Nov 30 07:05:06.532 UTC Key label: the\_default Type : ED25519 Size : 256 Created : 07:03:17 UTC Mon Nov 30 2020 Data : FF0ED4E7 71531B3D 9ED72C48 3F79EC59 9EFECCC3 46A129B2 FAAA12DD EE9D0351

```
]
```

#### **Related Topics**

- Support for Ed25519 Public-Key Signature System, on page 44
- Integrate Cisco IOS XR with Cisco Crosswork Trust Insights using Ed25519, on page 45

#### **Associated Commands**

- crypto key generate ed25519
- crypto key zeroize ed25519
- show crypto key mypubkey ed25519

## Integrate Cisco IOS XR with Cisco Crosswork Trust Insights using Ed25519

#### **Configuration Example**

This section shows how to generate the system trustpoint, and the root and leaf certificates using the Ed25519 signature algorithm, as part of integrating Cisco IOS XR with Cisco Crosswork Trust Insights.

```
Router#configure
Router(config)#domain name domain1
Router(config)#crypto ca trustpoint system-trustpoint
Router(config-trustp)#keypair ed25519 system-enroll-key
```

Router(config-trustp)#ca-keypair ed25519 system-root-key
Router(config-trustp)#commit

```
/* Generate root and leaf certificates */
Router#crypto ca authenticate system-trustpoint
Router#crypto ca enroll system-trustpoint
```

#### **Running Configuration**

```
config
domain name domain1
crypto ca trustpoint system-trustpoint
keypair ed25519 system-enroll-key
ca-keypair ed25519 system-root-key
!
```

For the complete integration procedure, see, Integrating Cisco IOS XR and Crosswork Trust Insights, on page 29.

# **Public Key-Pair Generation in XR Config Mode**

#### **Table 9: Feature History Table**

| Feature Name                                    | Release Information | Feature Description                                                                                                    |
|-------------------------------------------------|---------------------|----------------------------------------------------------------------------------------------------|
| Public Key-Pair Generation in XR<br>Config Mode |                     | <ul> <li>This feature allows you to generate public-key pairs in the XR Config mode, which in turn lets you save configurations. You can then load these saved configurations across different routers to quickly deploy the key-pair configurations.</li> <li>You could generate public-key pairs in earlier releases only in the XR EXEC mode, which does not save configurations. So manually executing the key-pair generation commands on every router was time-consuming.</li> <li>The following commands are available in XR Config mode, in addition to XR EXEC mode: <ul> <li>crypto key generate dsa</li> <li>crypto key generate ecdsa</li> </ul> </li> </ul> |
|                                                 |                     | • crypto key generate ed25519                                                                                                    |

Public Key-Pair Generation in XR Config mode supports the following key-types and key sizes in FIPS (Federal Information Processing Standard) and non-FIPS modes.

| Keys-Types | Non-FIPS mode                                       | FIPS mode                                           |
|------------|-----------------------------------------------------|-----------------------------------------------------|
| RSA        | Supported for all key sizes from 512 - 4096         | Supported for key sizes 2048, 3072, 4096            |
| DSA        | Supported for key sizes 512, 768, 1024              | Supported for key size 2048                         |
| ECDSA      | Supported for key sizes nistp256, nistp384,nistp512 | Supported for key sizes nistp256, nistp384,nistp512 |
| ED25519    | Supported                                           | Not Supported                                       |

For more details on FIPS, see Configuring FIPS Mode chapter in this guide.

#### **Guidelines and Restrictions:**

The following guidelines and restrictions apply for generating crypto keys-pairs in XR Config mode:

- This feature doesn't support generation of generation of system-root-key and system-enroll-key.
- The key-pairs generated in XR Config mode overwrites any previously generated key-pairs in XR EXEC mode.

Starting Cisco IOS XR Software Release 24.4.1, if you generate keys in XR Config mode it does not overwrite the previously generated key-pairs in XR EXEC mode.

- Starting Cisco IOS XR Software Release 24.4.1, if you need to regenerate a key which was generated in XR Config mode, you must first zeroize or remove it using the **no** form of the **generate** command and then generate it again.
- The router doesn't support overwriting key-pairs generated in XR Config mode from XR EXEC mode.
- When you execute no form of the crypto key generate commands in XR Config Mode, it deletes only those keys generated in XR Config mode.
- The router doesn't support deleting key-pairs generated in XR Config mode from XR EXEC mode.
- When you execute the **crypto key generate** commands in XR EXEC mode, it doesn't overwrite or delete keys generated in XR Config mode.
- The show command **show crypto key mypubkey** displays the keys generated in XR EXEC mode first, followed by the keys generated in XR Config mode.

#### **Configuration Examples:**

The following examples show the creation of key-pairs in XR Config mode:

```
Router# conf t
Router(config)#crypto key generate dsa 512
Router(config)#crypto key generate rsa user1 general-keys 2048
Router(config)#crypto key generate rsa user2 usage-keys 2048
```

```
Router(config)#crypto key generate rsa 2048
Router(config)#crypto key generate ecdsa nistp256
Router(config)#crypto key generate ecdsa nistp384
Router(config)#crypto key generate ecdsa nistp521
Router(config)#crypto key generate ed25519
Router(config)#commit
```

Use no form of the command in XR Config mode to delete any of the key-pairs.

#### System Logs and Error Messages:

The router generates these system logs on successful creation of key-pairs:

```
cepki[287]: %SECURITY-CEPKI-6-KEY_INFO : crypto key DSA generated, label:the_default,
modBits:1024
cepki[287]: %SECURITY-CEPKI-6-KEY_INFO : crypto key ECDSA_NISTP256 generated,
label:the_default, modBits:256
```

The router generates these system logs on deletion of key-pairs:

```
cepki[287]: %SECURITY-CEPKI-6-KEY_INFO : crypto key RSA zeroized, label:user1
cepki[287]: %SECURITY-CEPKI-6-KEY INFO : crypto key DSA zeroized, label:the default
```

The router generates these error messages if you try to overwrite the key-pairs generated in XR Config Mode from XR EXEC mode:

```
Router#conf t
Router(config)#crypto key generate ed25519
Router(config)#commit
Router#crypto key generate ed25519
Cannot execute the command : Operation not permitted
ce_cmd[68727]: %SECURITY-CEPKI-6-ERR_2 : Cannot execute the command : Operation not
permitted
ce_cmd[68736]: %SECURITY-CEPKI-6-ERR : Key is added as part of config mode, key deletion
is not allowed , delete key from config mode
```

The router generates these error messages if you try to delete key-pairs generated in XR Config Mode from XR EXEC mode:

```
Router#conf t
Router(config)#crypto key generate ed25519
Router(config)#commit
Router#crypto key zeroize ed25519
Cannot execute the command : Operation not permitted
ce_cmd[68736]: %SECURITY-CEPKI-6-ERR_2 : Cannot execute the command : Operation not
permitted
```

#### To View the Generated Key-Pairs:

You can view the key-pairs generated in XR Config mode, listed under **Public keys from config sysdb** in the following command output:

```
Router#show crypto key mypubkey ecdsa

Key label: the_default

Type : ECDSA General Curve Nistp256

Degree : 256

Created : 11:49:22 IST Wed Apr 21 2021

Data :

04D6D132 2253ABD0 81449E3F 9D5CEA3A 1107950A 829E9090 8960FBD5 ABA039B7

24A4E217 7EA47475 91C60AC7 013DBC2E EA8434D9 0BD5B0FC 694913AE 0098A4F5

77
```

```
Key label: the default
Type : ECDSA General Curve Nistp521
Degree : 521
Created : 22:44:22 IST Thu Mar 18 2021
Data
04017798 4369F493 8D0E57D1 1975FC46 CDC03A78 03A9F90E B38CA504 17DB9A64
D1DEA6A6 D23E7E20 4D8D4D31 C7878BDB BF5EEE40 1978A889 70C5D703 BB033B77
 OFFD9201 366A9AC8 35E69BB3 97FF4E91 6B498510 39425971 C5E43858 83286088
A6A7BF92 0EA2B416 BD4E81CE DCEB65F1 15CC75B5 91204E89 3339A168 2382CAB6
 40170131 8F
 _____
 Public keys from config sysdb:
 ------
Key label: the default
     : ECDSA General Curve Nistp384
Tvpe
Degree
        : 384
Created : 11:51:52 IST Wed Apr 21 2021
Data
045F7C14 1A88C27E 9CED3FF1 7FEDFA03 B49575FA 7AD88370 BC9C7D7F F99C8917
 33620916 758BDEFC 7187E33A 2D3CCD33 14FF3267 9855A5E9 E3BD166C CE838462
 40742231 6198EE12 3E189F42 22A8149A 8E7B186D 88E728D4 7F47D565 53441061
 79
```

# Information About Implementing Certification Authority

# Supported Standards for Certification Authority Interoperability

Cisco supports the following standards:

- Public-Key Cryptography Standard #7 (PKCS #7)—A standard from RSA Data Security Inc. used to encrypt and sign certificate enrollment messages.
- Public-Key Cryptography Standard #10 (PKCS #10)—A standard syntax from RSA Data Security Inc. for certificate requests.
- RSA keys—RSA is the public key cryptographic system developed by Ron Rivest, Adi Shamir, and Leonard Adelman. RSA keys come in pairs: one public key and one private key.
- SSL—Secure Socket Layer protocol.
- X.509v3 certificates—Certificate support that allows the IPSec-protected network to scale by providing the equivalent of a digital ID card to each device. When two devices want to communicate, they exchange digital certificates to prove their identity (thus removing the need to manually exchange public keys with each peer or specify a shared key at each peer). These certificates are obtained from a CA. X.509 as part of the X.500 standard of the ITU.

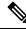

Note

The Internet Key Exchange (IKE) standard is not supported.

# **Certification Authorities**

## **Purpose of CAs**

CAs are responsible for managing certificate requests and issuing certificates to participating IPSec network devices. These services provide centralized key management for the participating devices.

CAs simplify the administration of IPSec network devices. You can use a CA with a network containing multiple IPSec-compliant devices, such as routers.

Digital signatures, enabled by public key cryptography, provide a means of digitally authenticating devices and individual users. In public key cryptography, such as the RSA encryption system, each user has a key pair containing both a public and a private key. The keys act as complements, and anything encrypted with one of the keys can be decrypted with the other. In simple terms, a signature is formed when data is encrypted with a user's private key. The receiver verifies the signature by decrypting the message with the sender's public key. The fact that the message could be decrypted using the sender's public key indicates that the holder of the private key, the sender, must have created the message. This process relies on the receiver's having a copy of the sender's public key and knowing with a high degree of certainty that it does belong to the sender and not to someone pretending to be the sender.

Digital certificates provide the link. A digital certificate contains information to identify a user or device, such as the name, serial number, company, department, or IP address. It also contains a copy of the entity's public key. The certificate is itself signed by a CA, a third party that is explicitly trusted by the receiver to validate identities and to create digital certificates.

To validate the signature of the CA, the receiver must first know the CA's public key. Normally, this process is handled out-of-band or through an operation done at installation. For instance, most web browsers are configured with the public keys of several CAs by default. IKE, an essential component of IPSec, can use digital signatures to authenticate peer devices for scalability before setting up SAs.

Without digital signatures, a user must manually exchange either public keys or secrets between each pair of devices that use IPSec to protect communication between them. Without certificates, every new device added to the network requires a configuration change on every other device with which it communicates securely. With digital certificates, each device is enrolled with a CA. When two devices want to communicate, they exchange certificates and digitally sign data to authenticate each other. When a new device is added to the network, a user simply enrolls that device with a CA, and none of the other devices needs modification. When the new device attempts an IPSec connection, certificates are automatically exchanged and the device can be authenticated.

## **CA Registration Authorities**

Some CAs have a registration authority (RA) as part of their implementation. An RA is essentially a server that acts as a proxy for the CA so that CA functions can continue when the CA is offline.